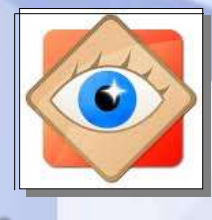

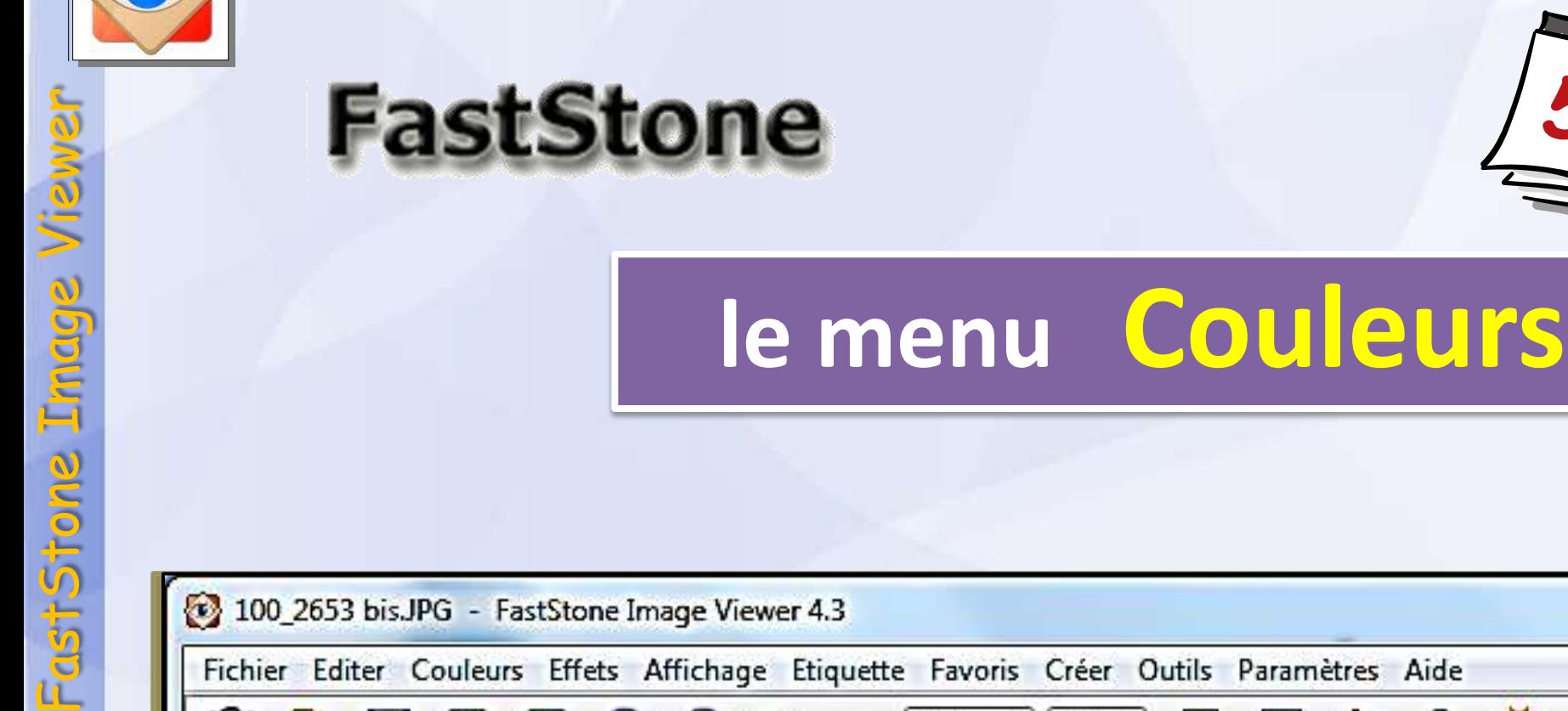

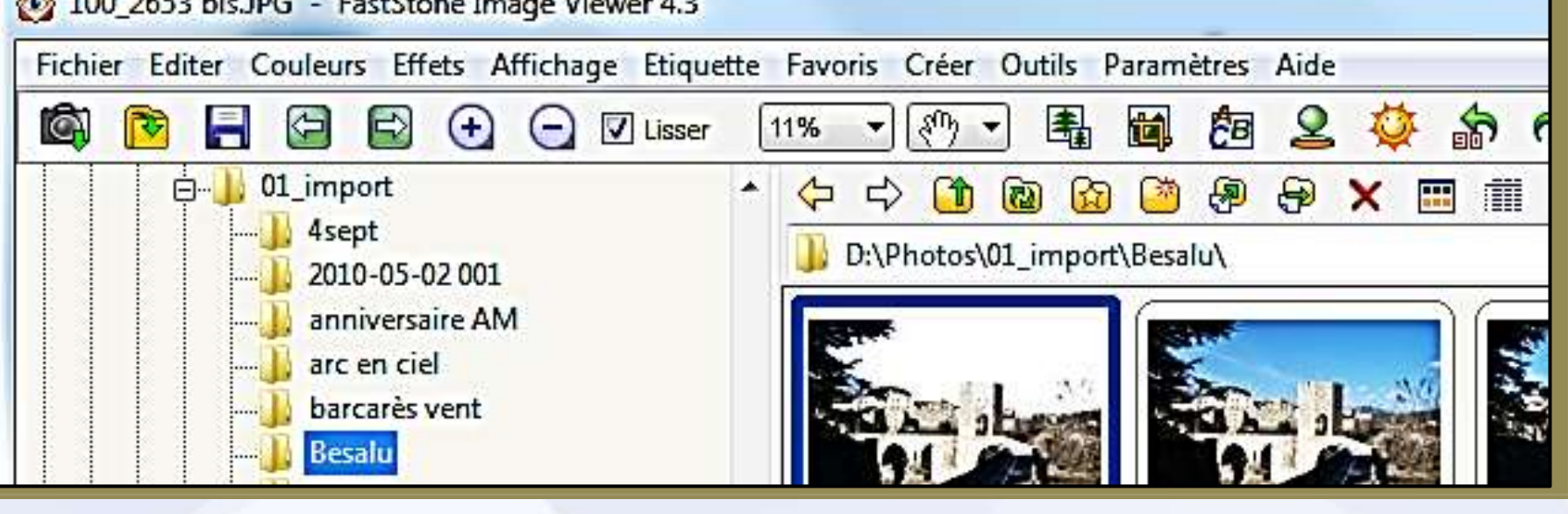

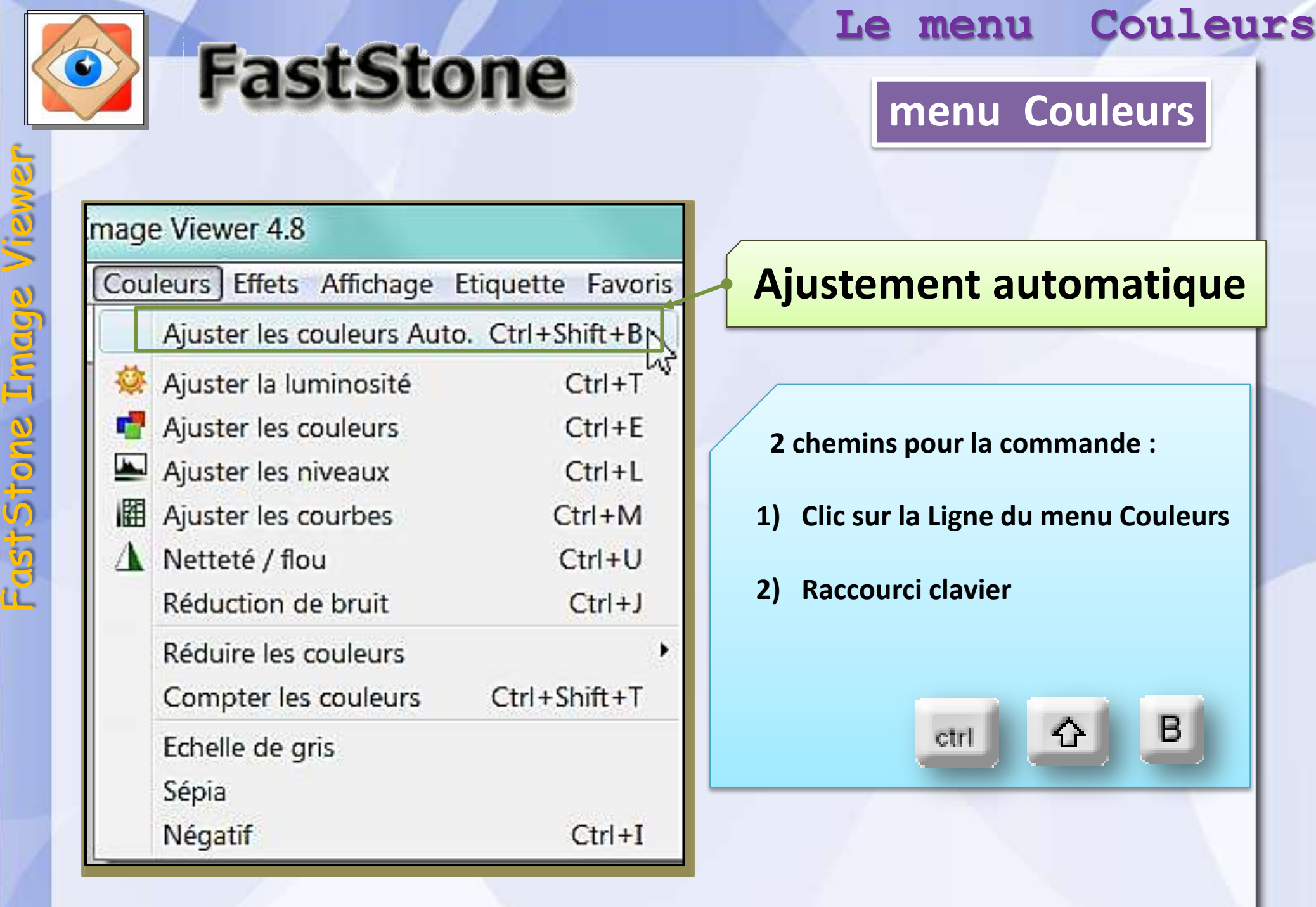

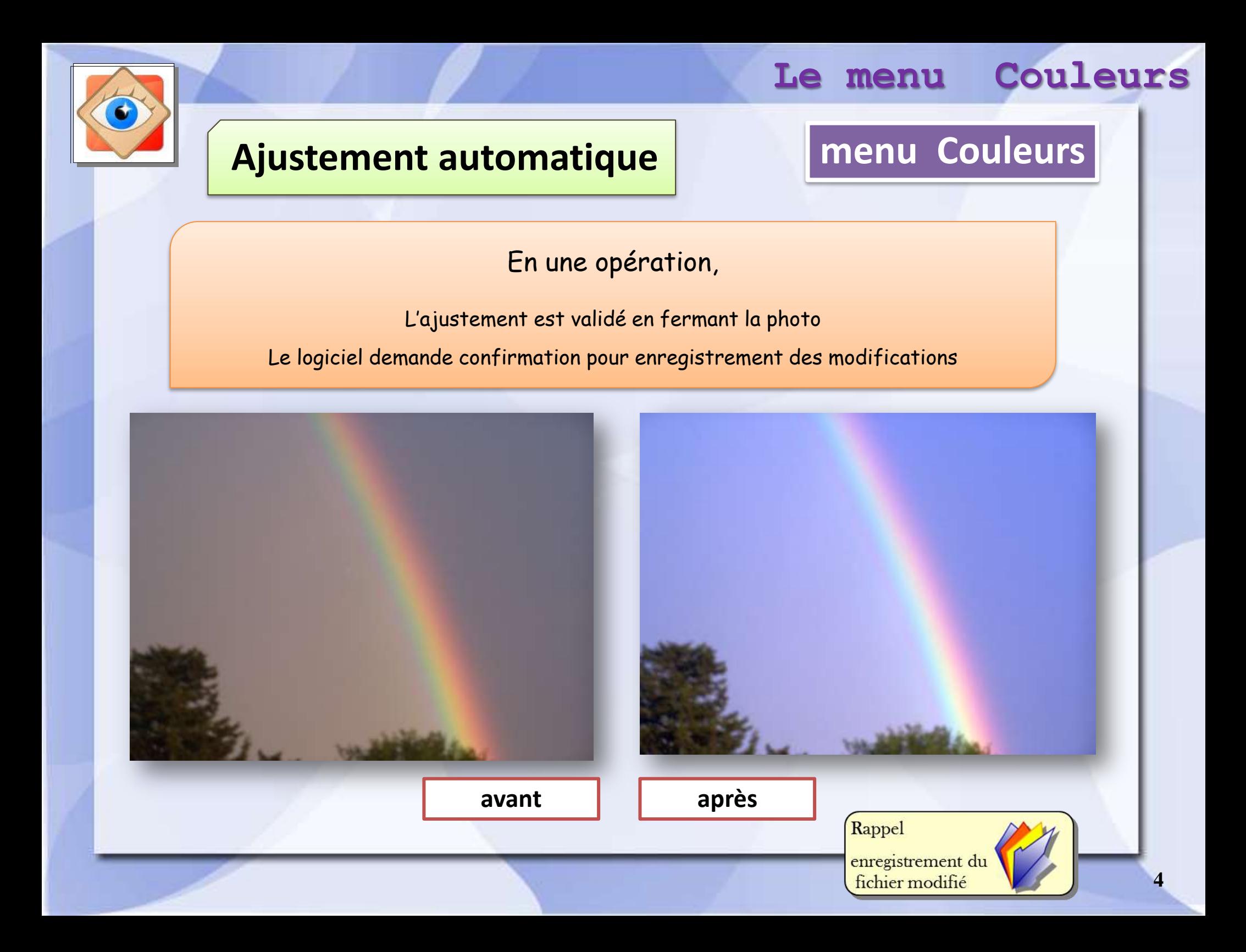

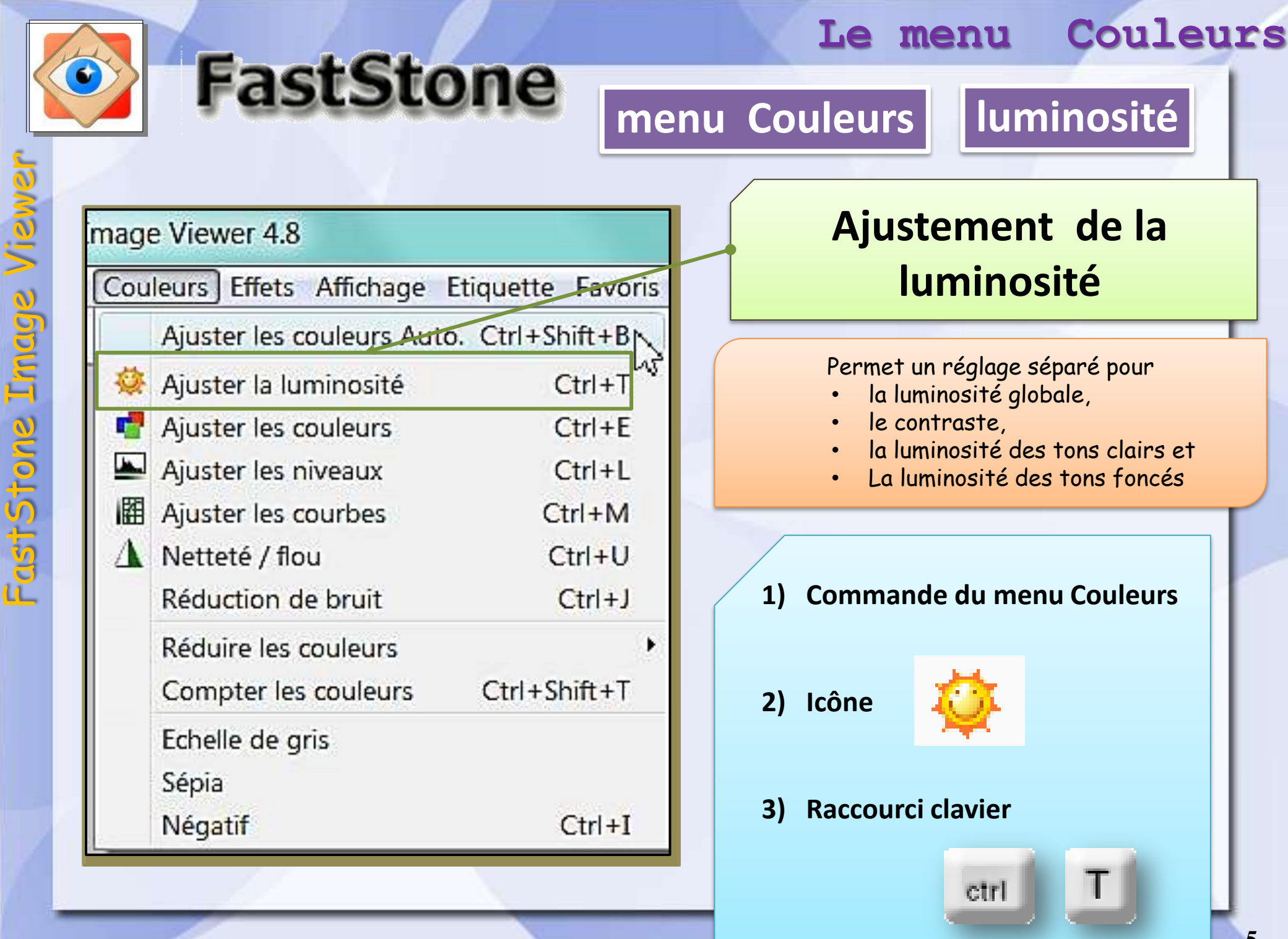

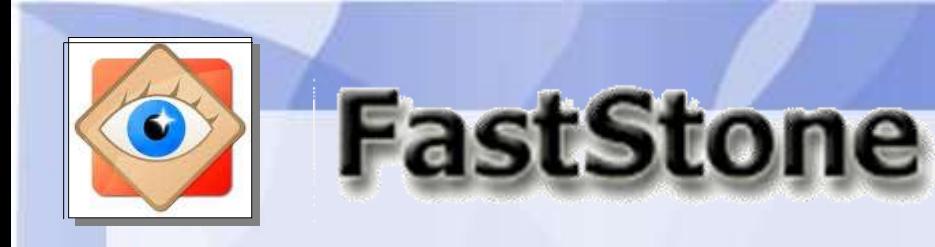

# **menu Couleurs luminosité**

**LLC** (C) III Fr%

**Destator** 

Halderst peut voir finage anginale

 $.06$ 

**Anwer** 

Garder en régages

卫

**TELESTIC** 

**Le menu Couleurs**

L'image est d'abord affichée en plein écran,

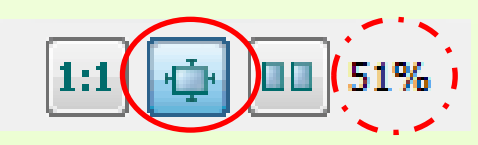

ce qui permet d'en apprécier tous les détails

l'opérateur peut choisir d'autres affichages en utilisant les boutons

 $151%$ **Reinitialiser** 

**C'est la meilleure configuration pour effectuer les ajustements**

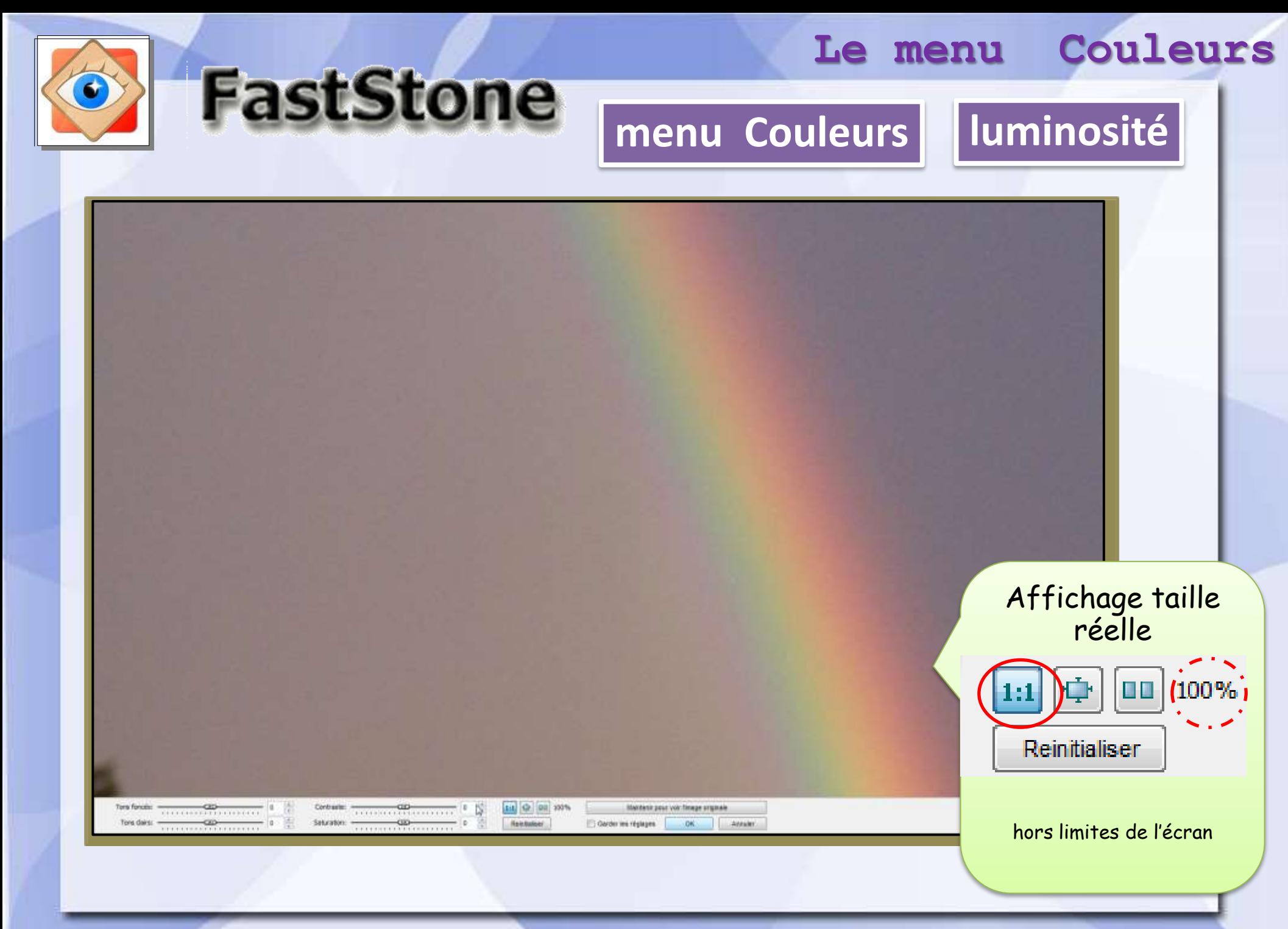

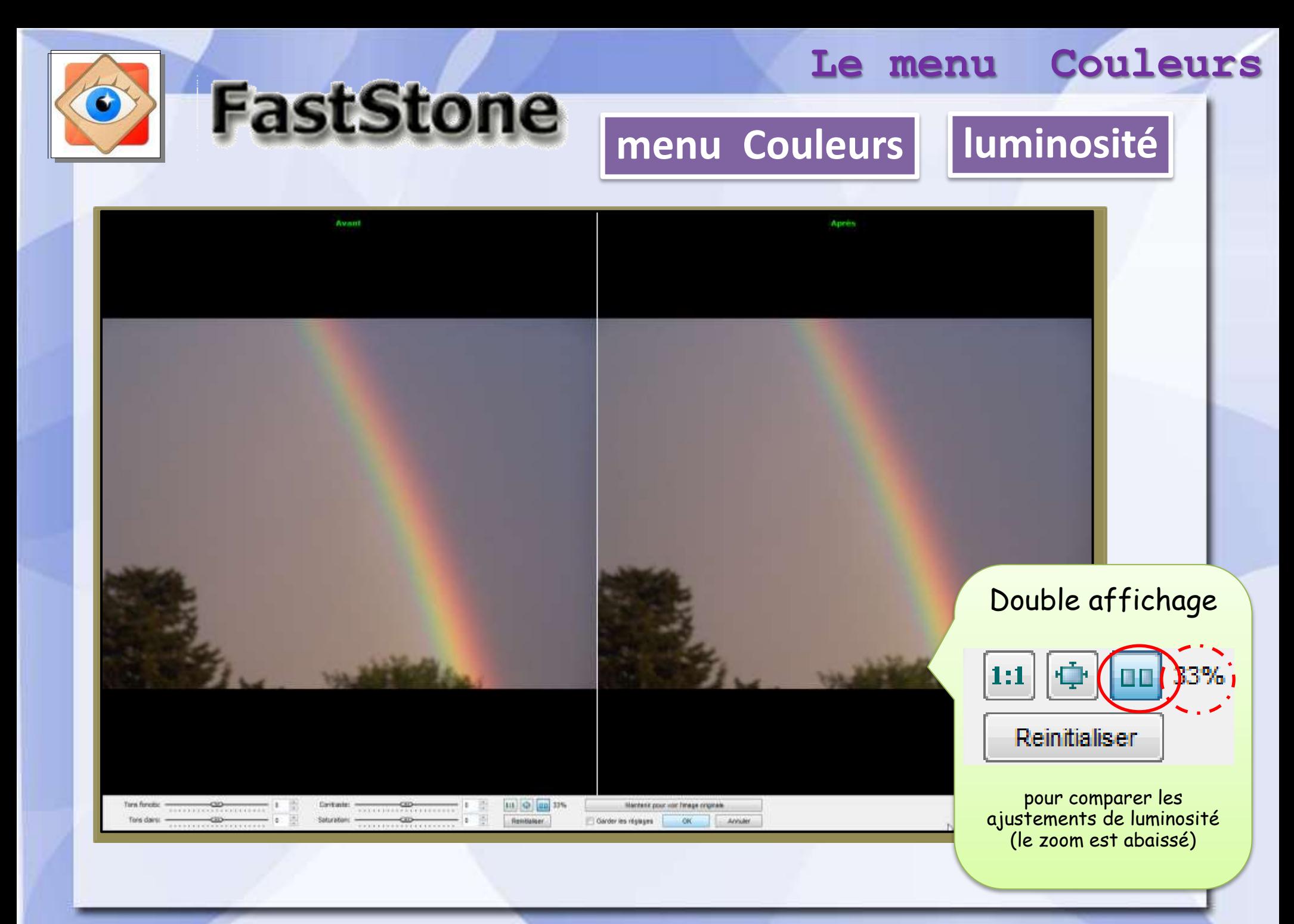

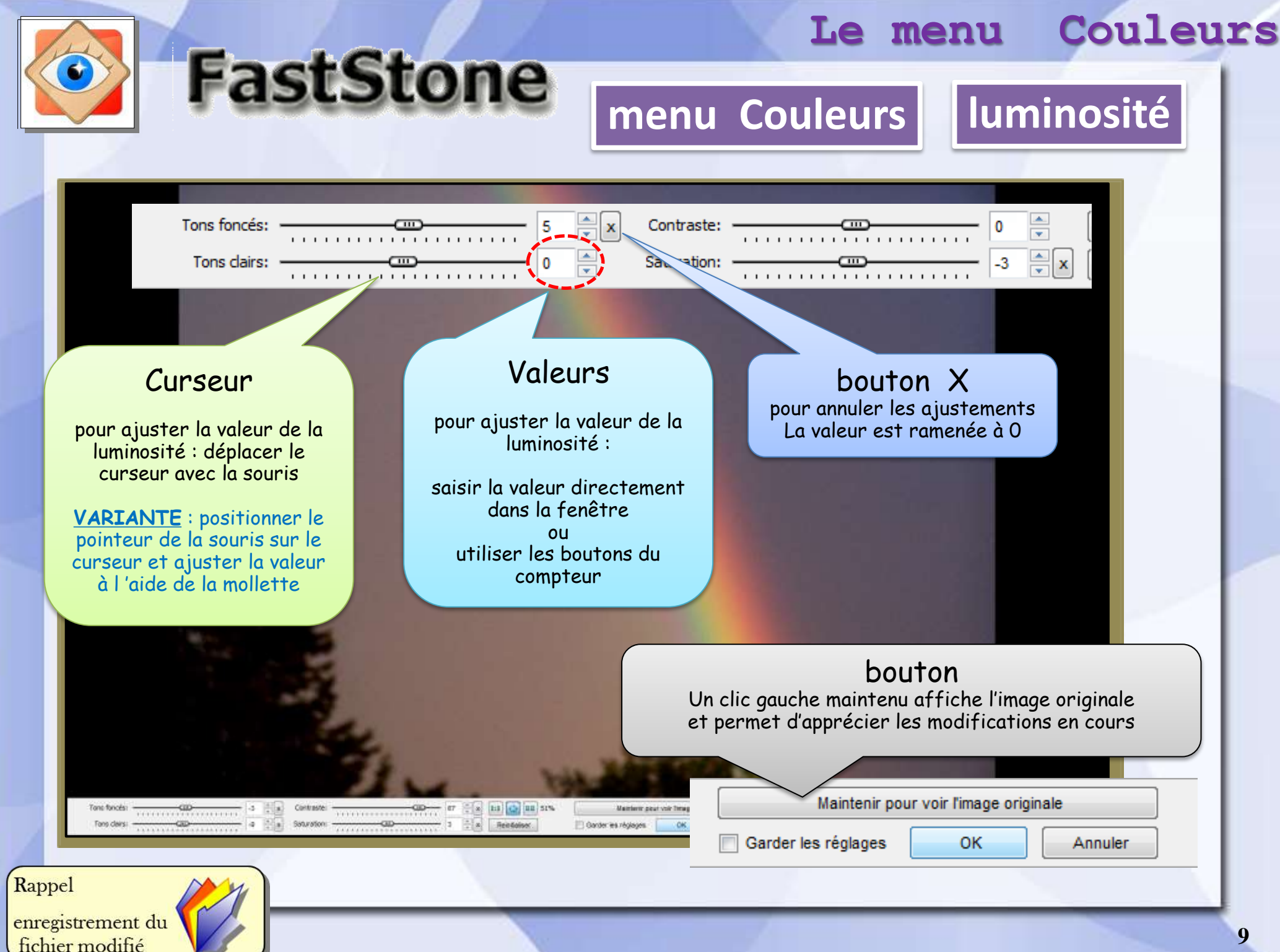

**9**

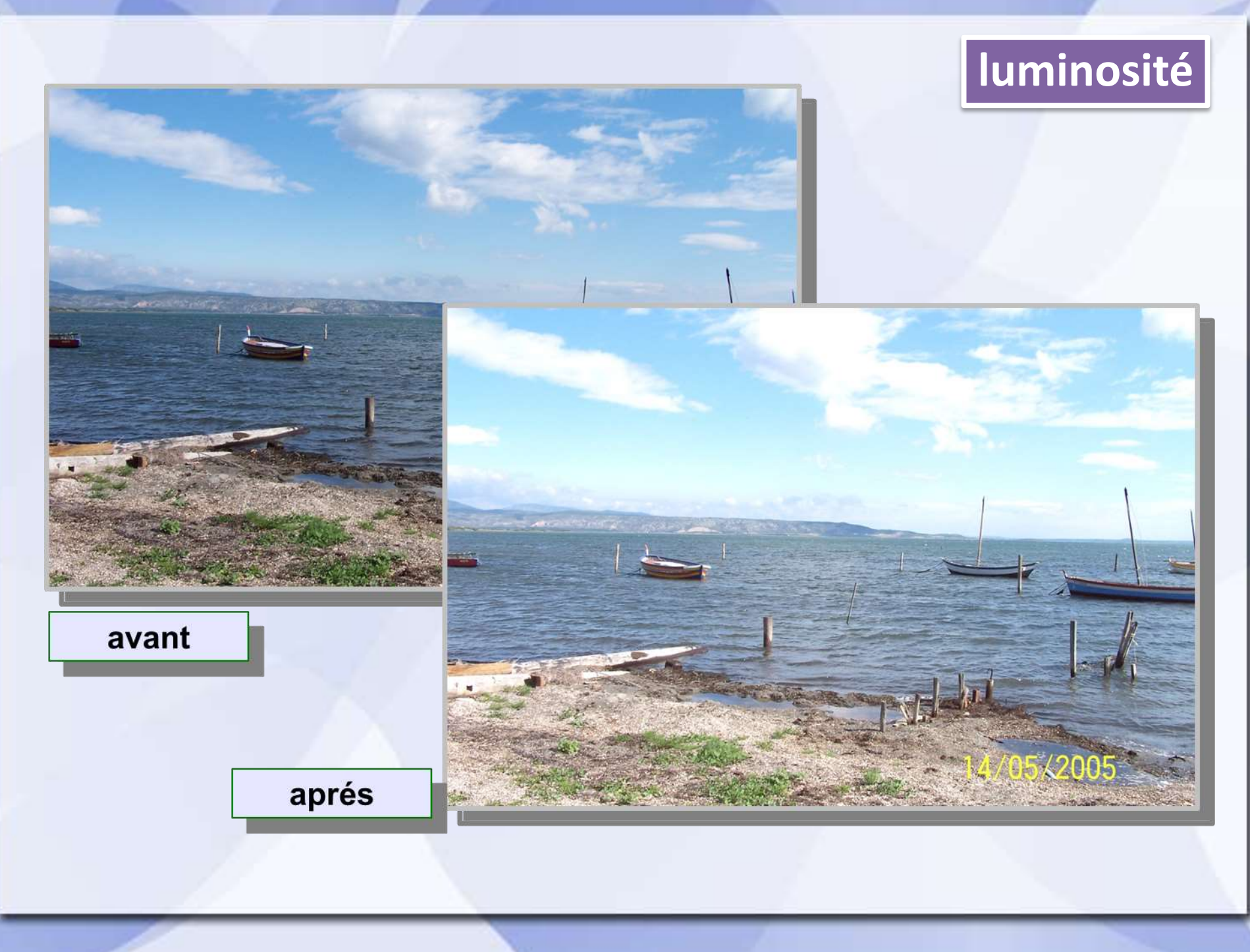

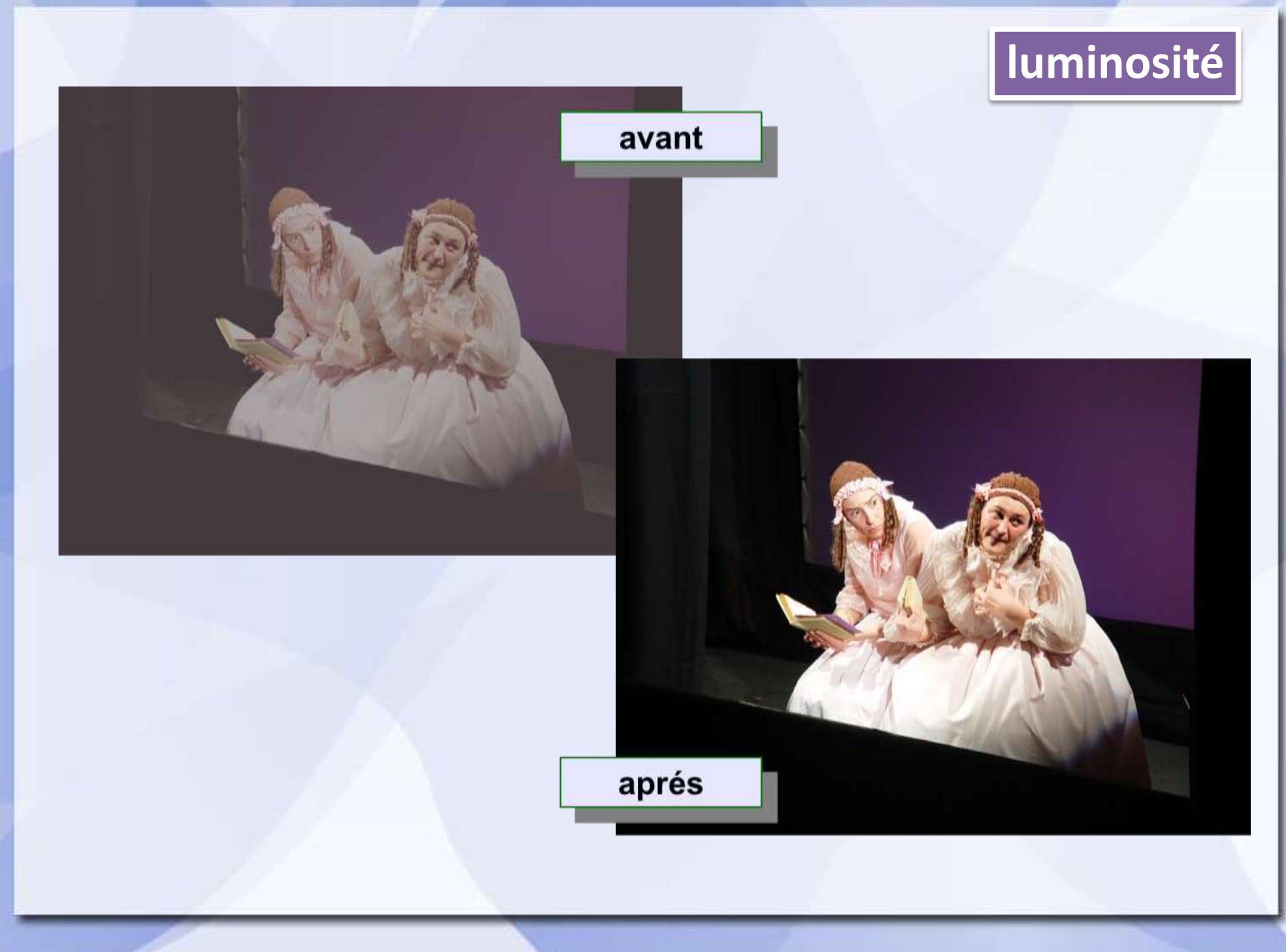

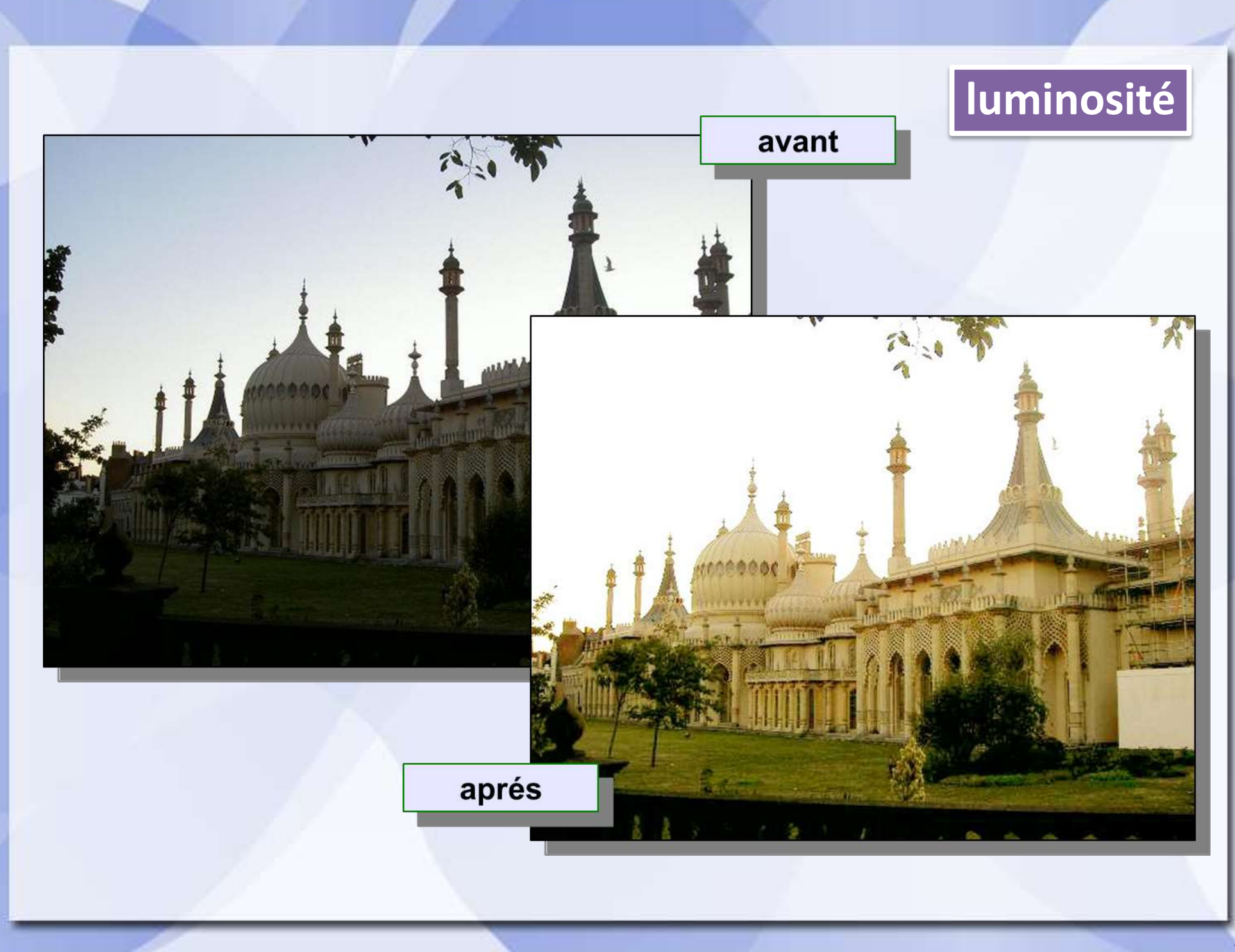

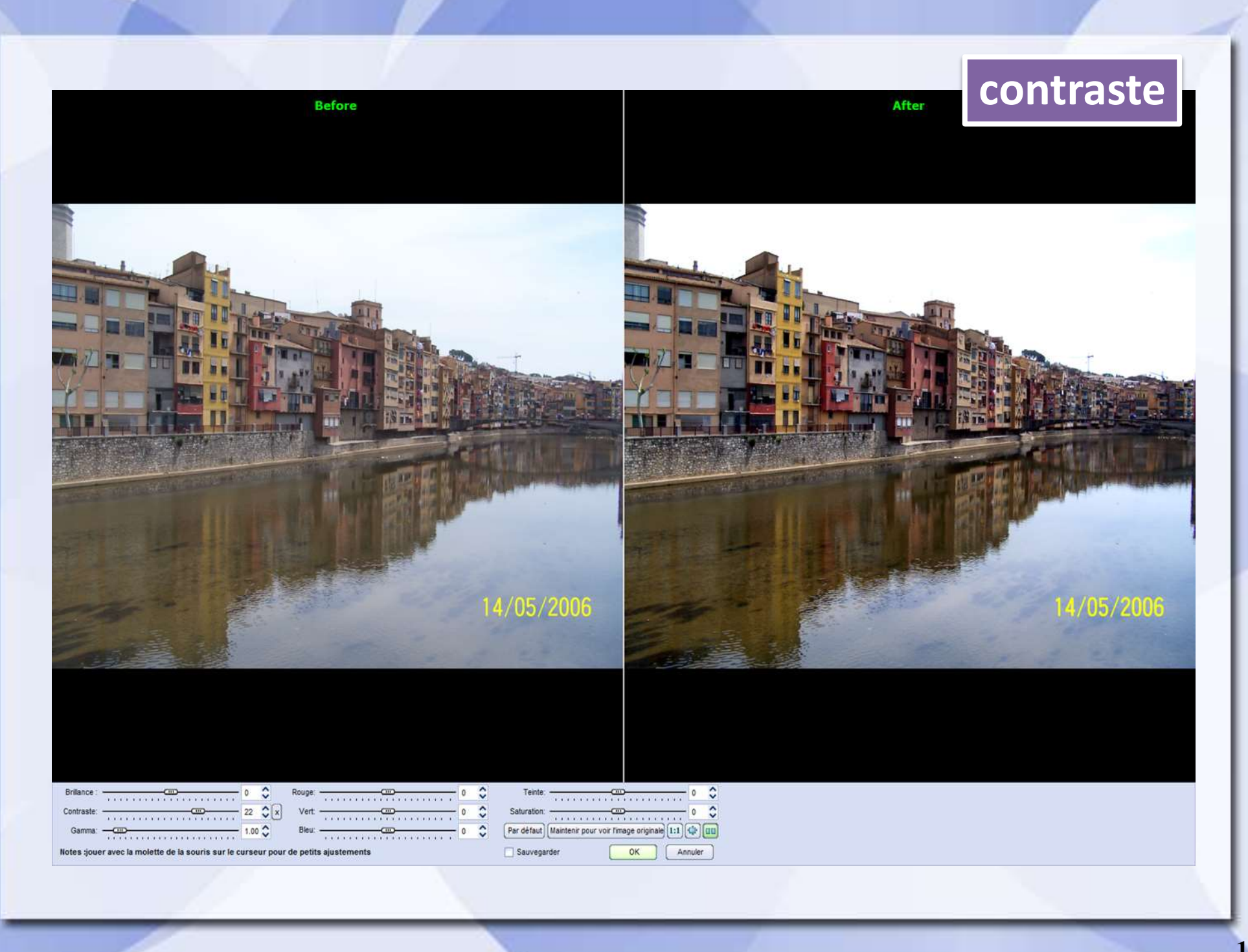

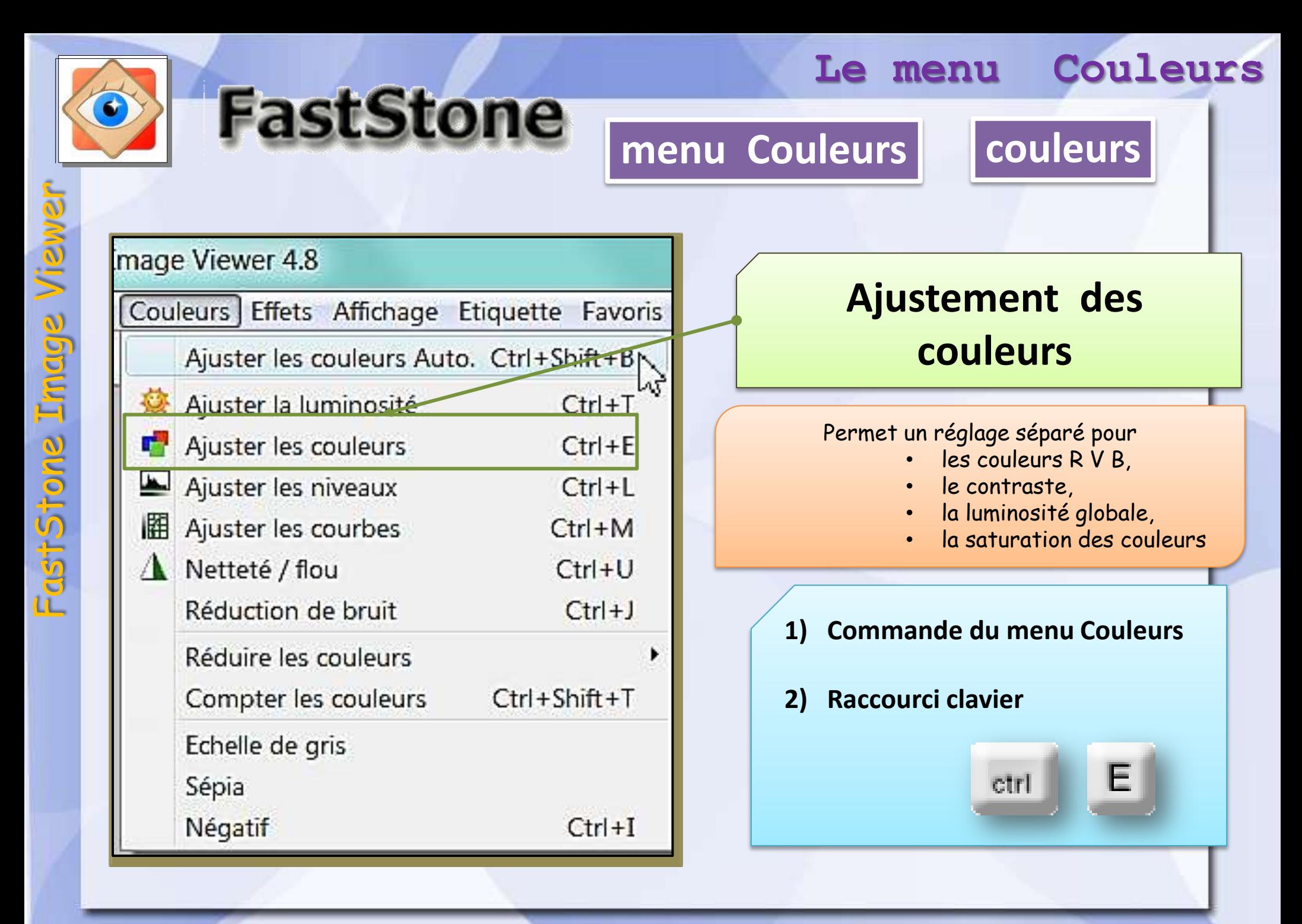

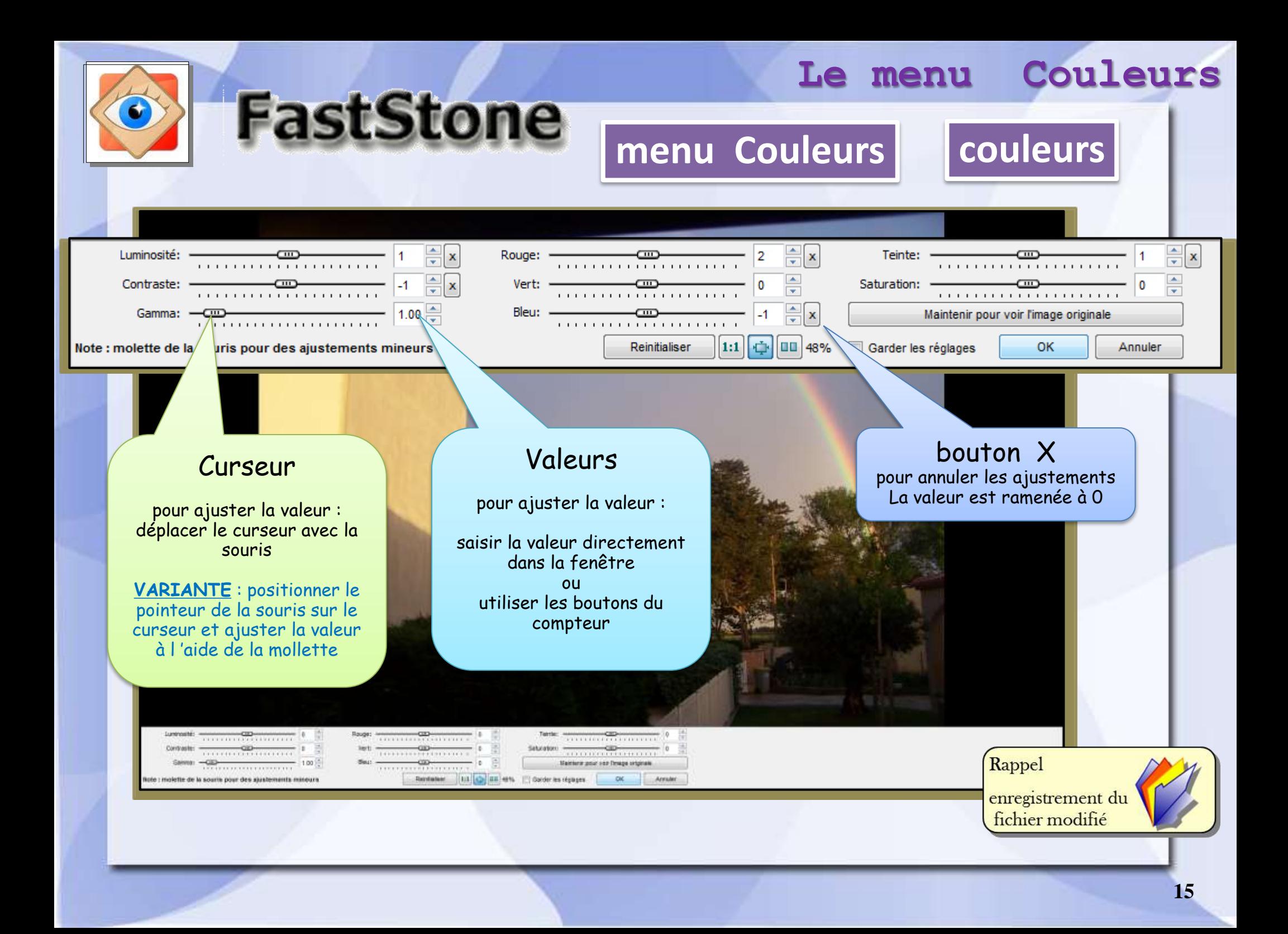

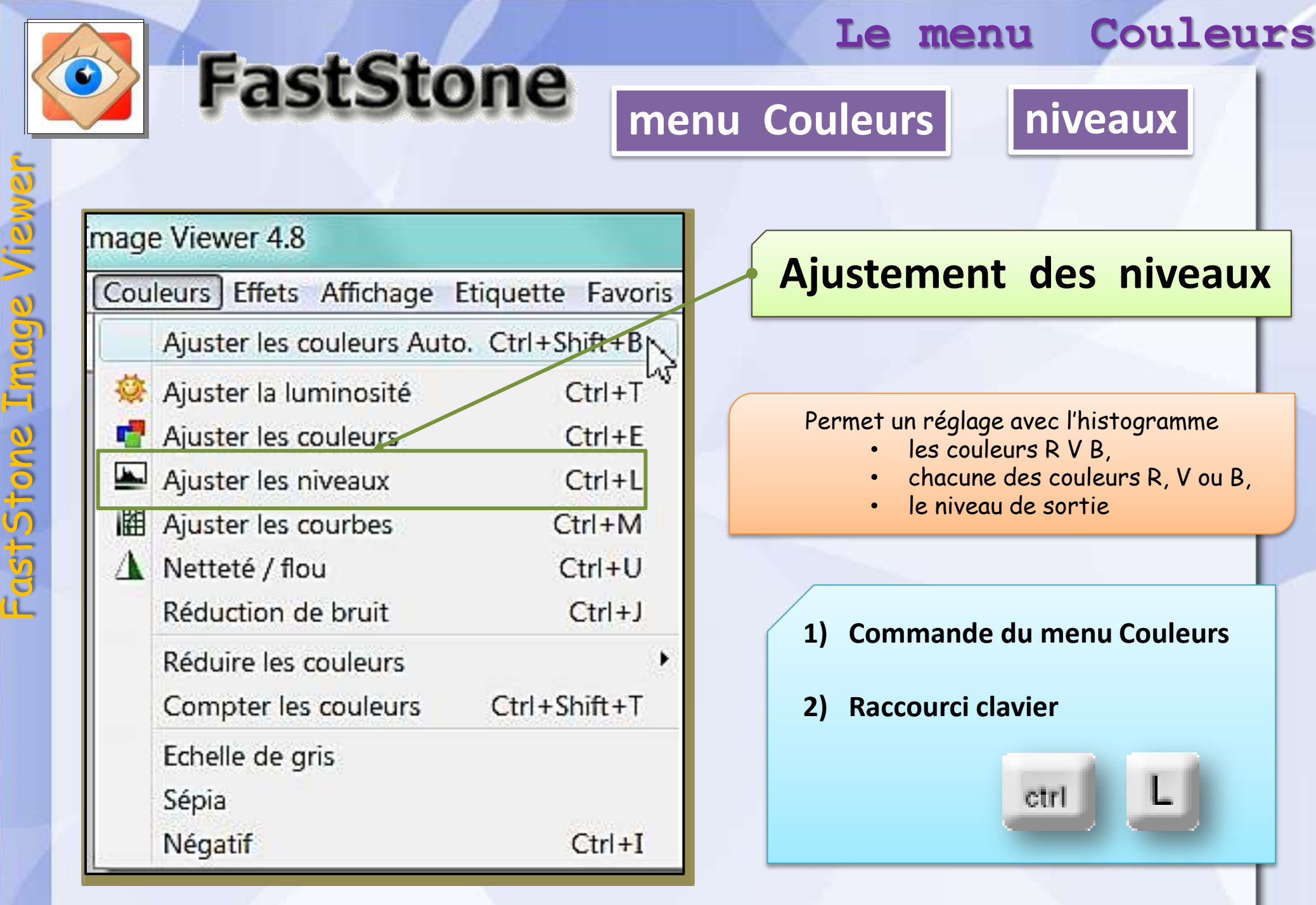

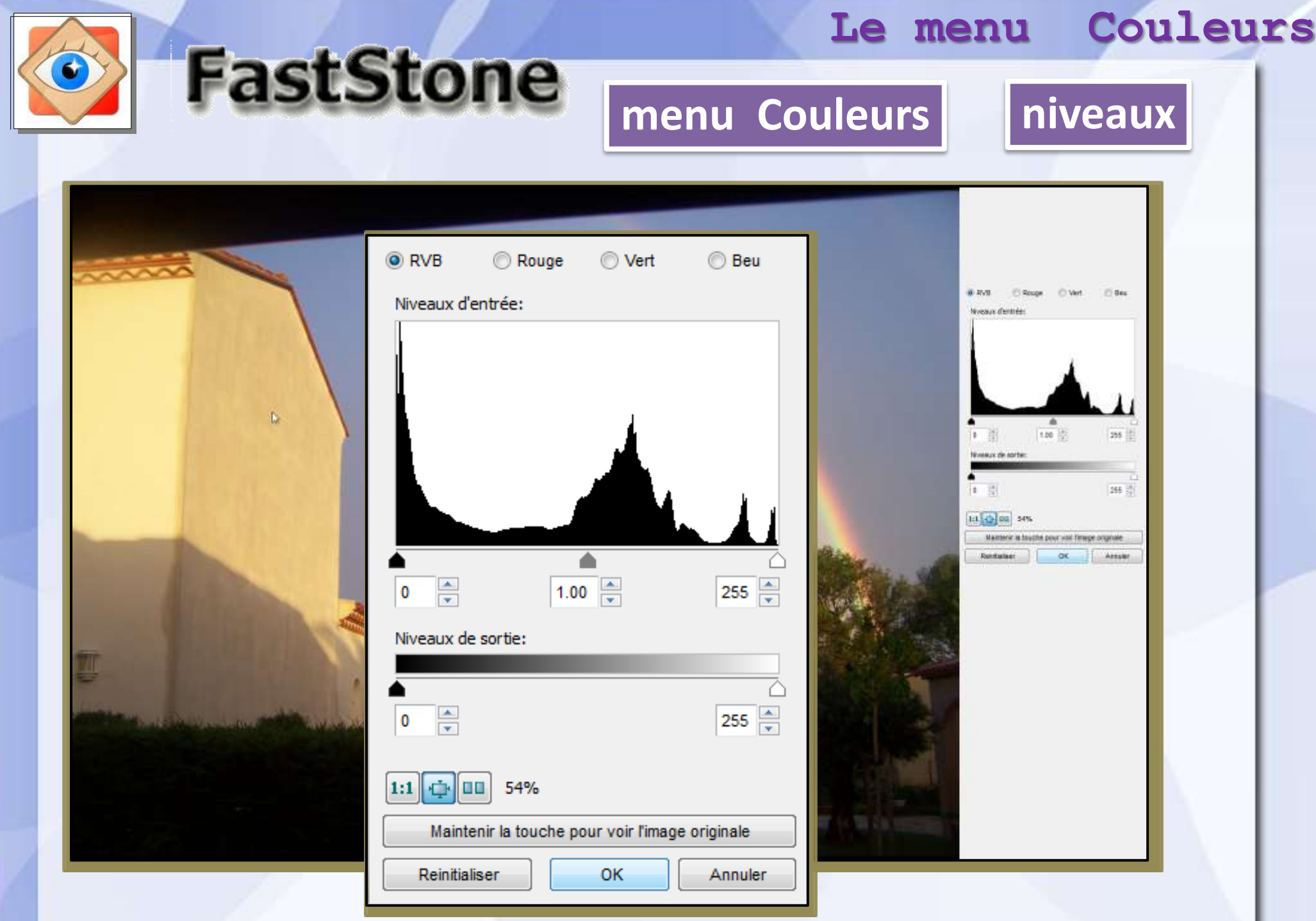

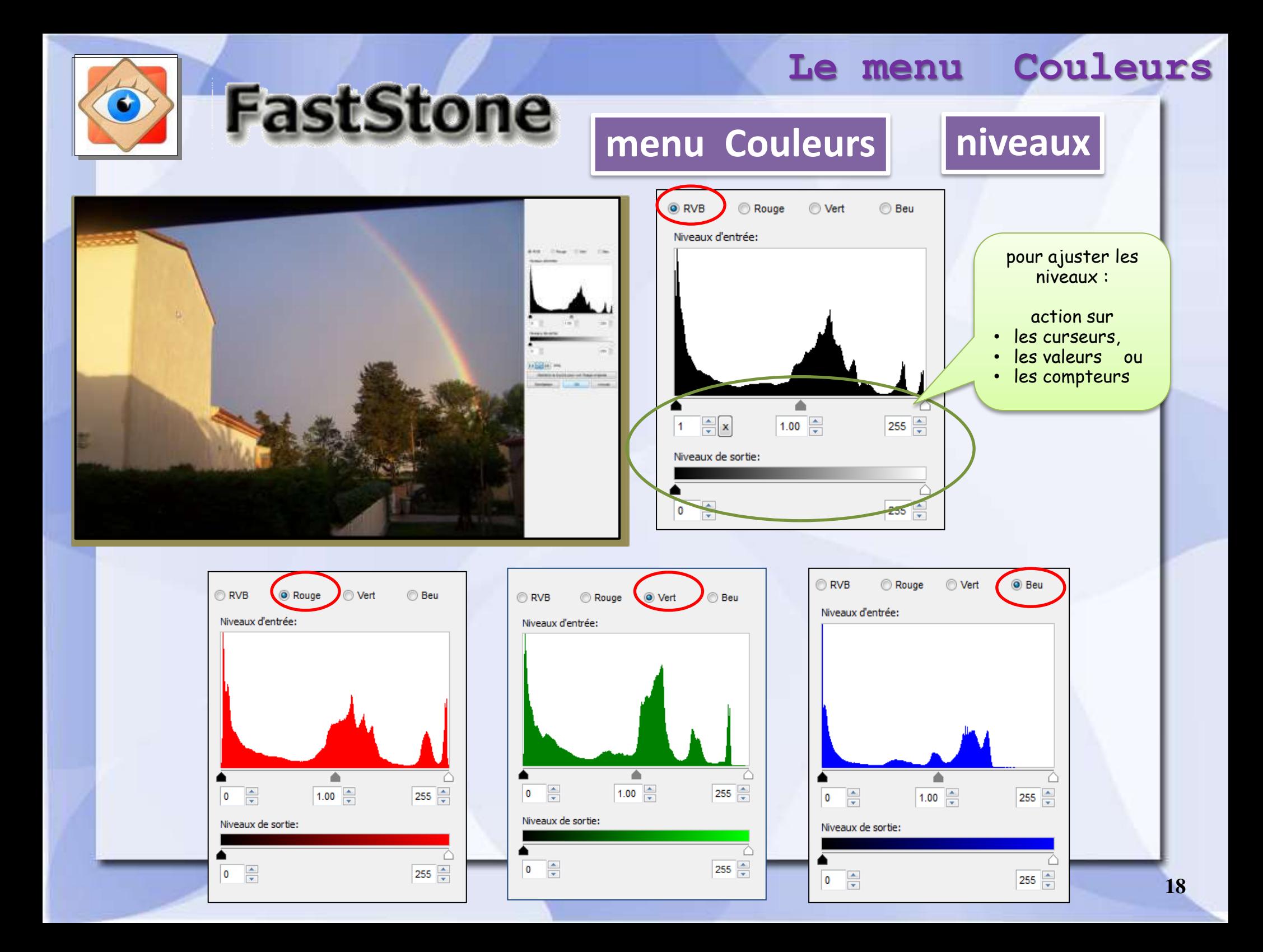

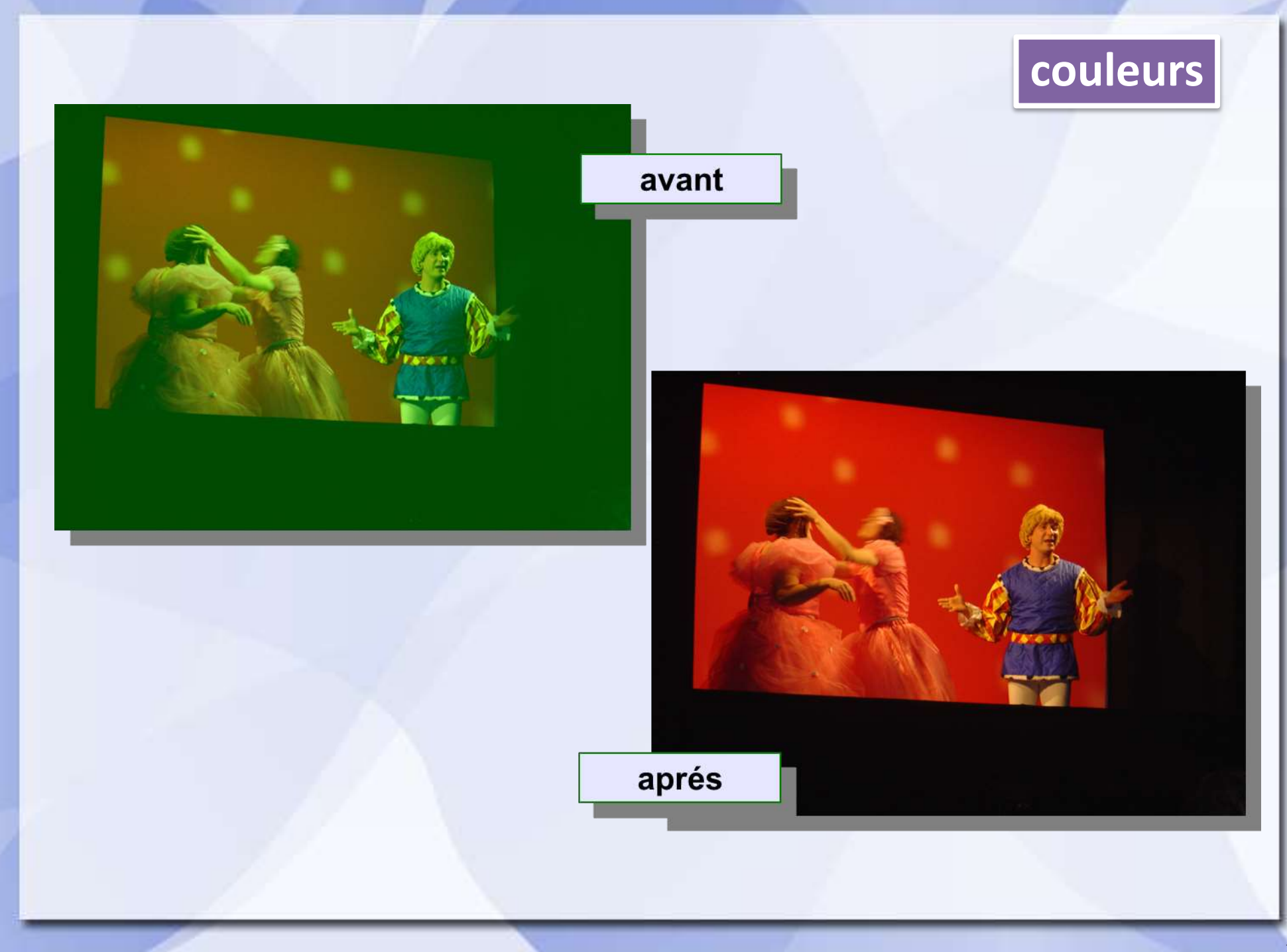

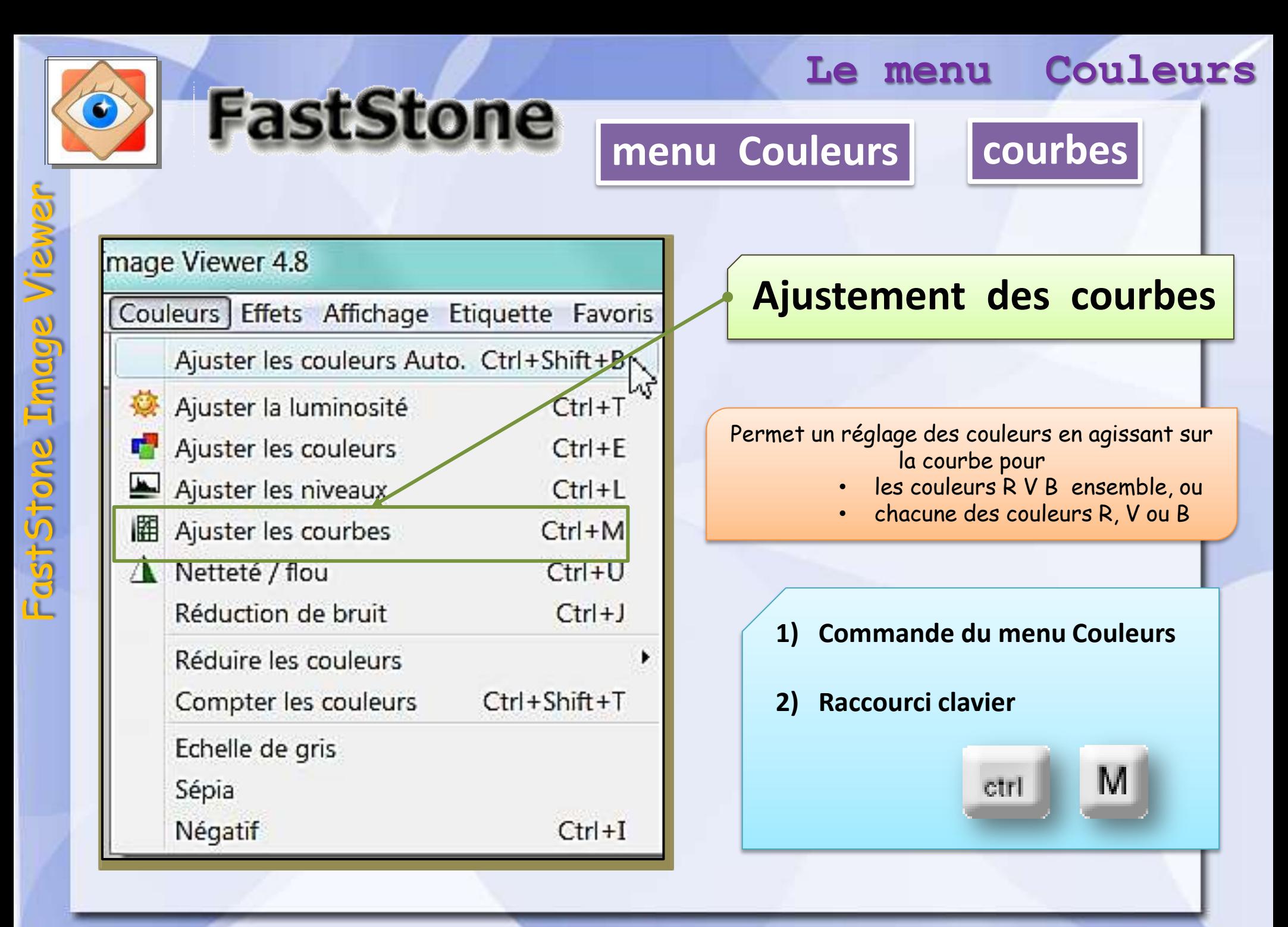

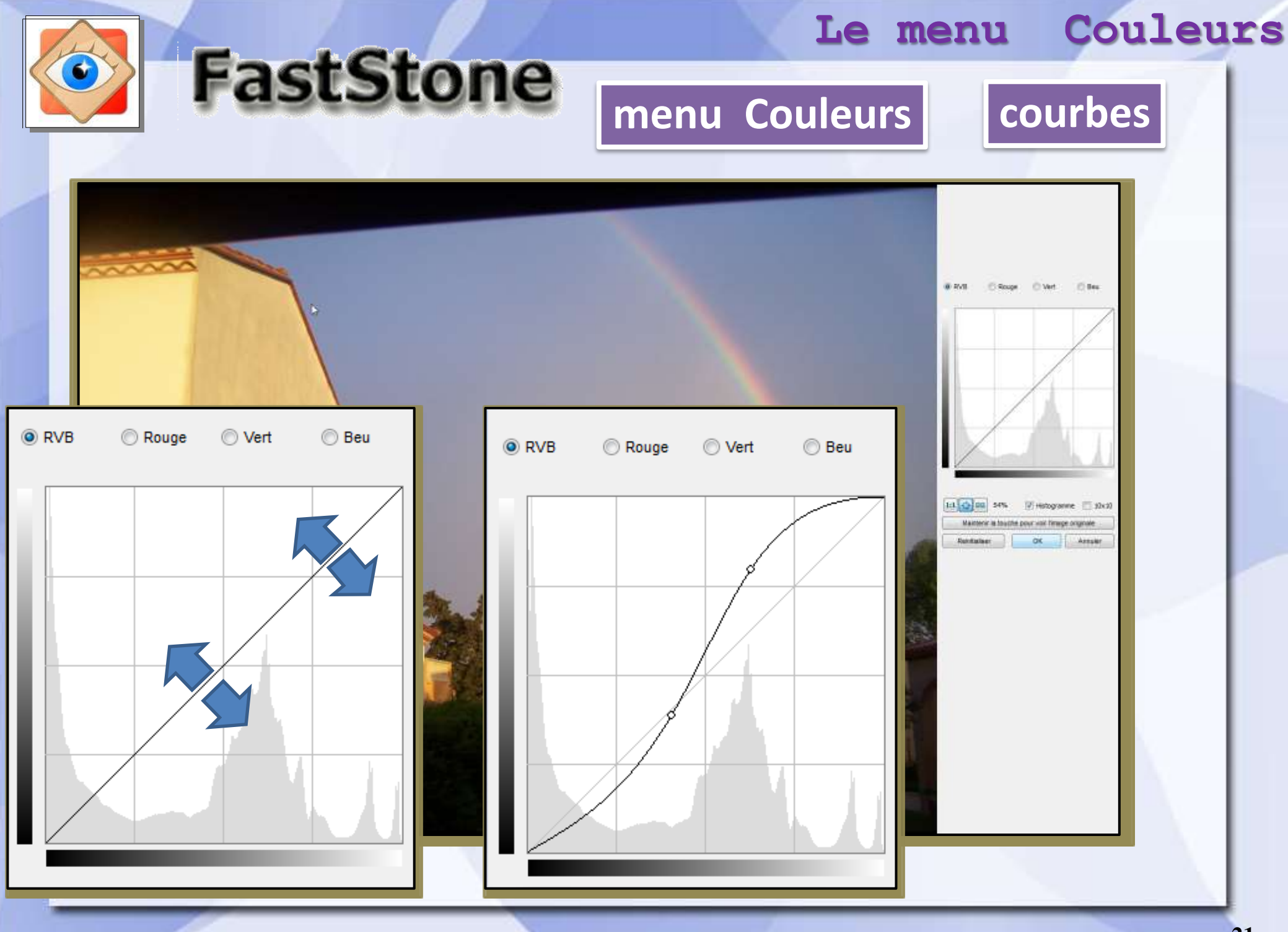

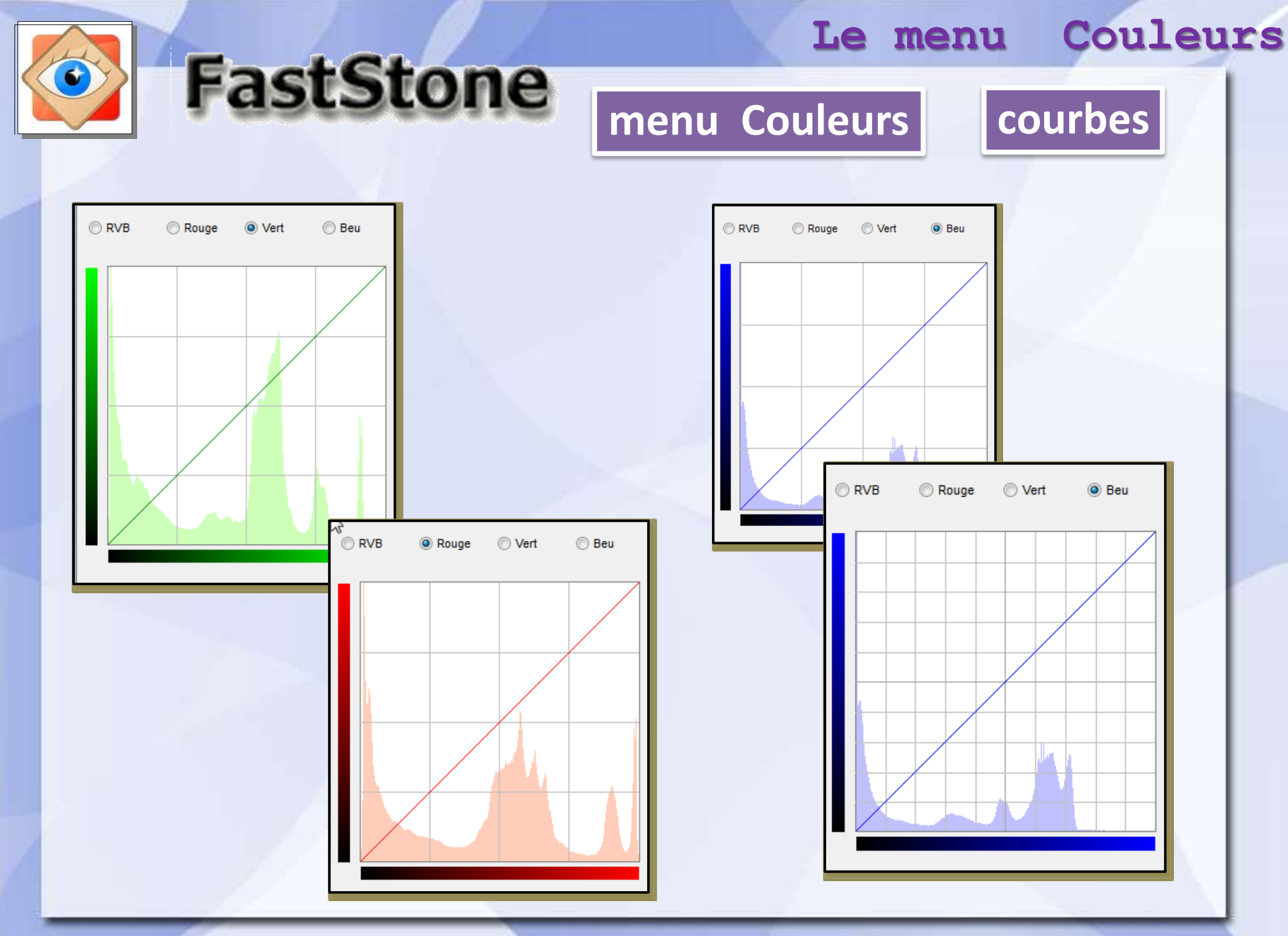

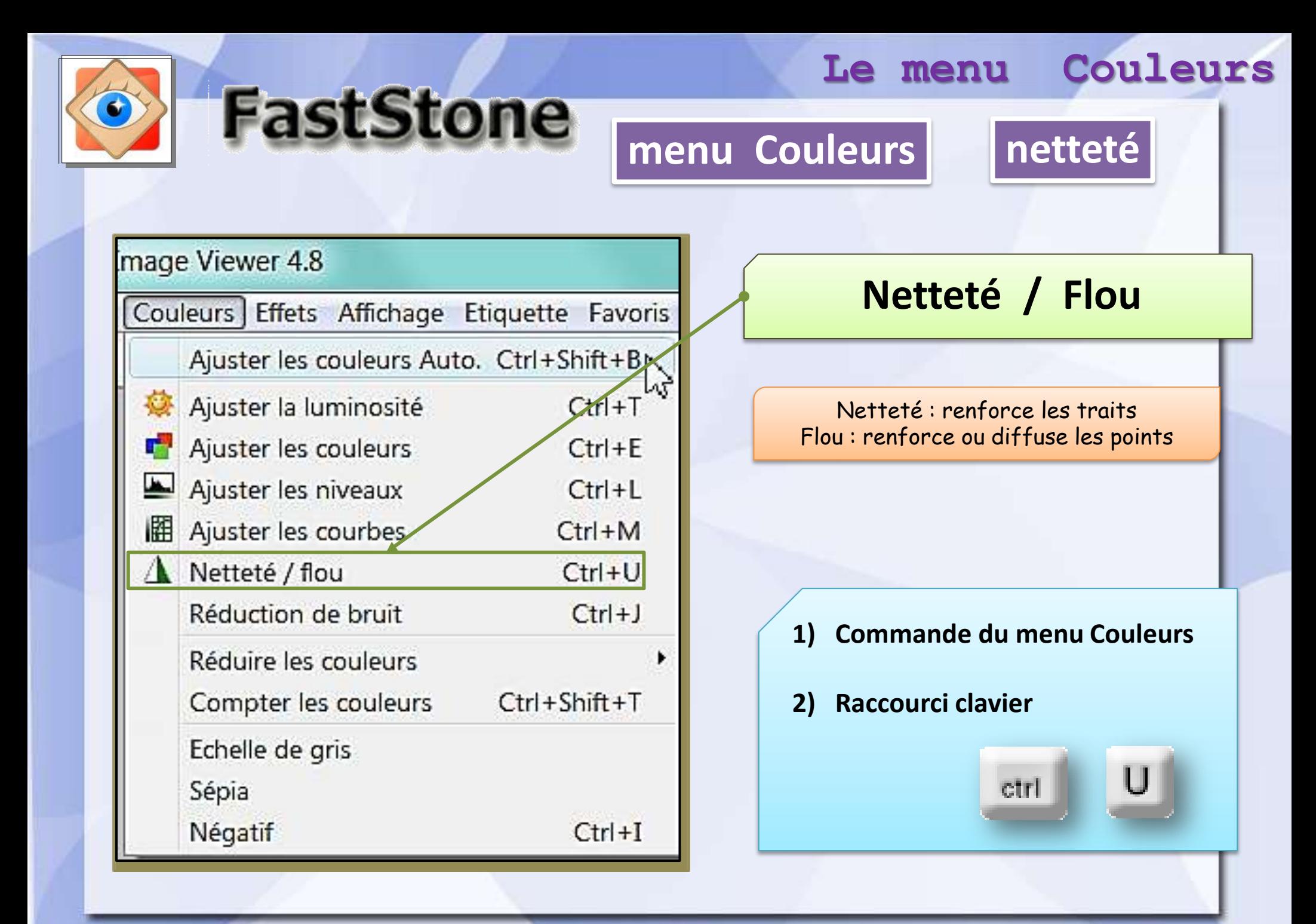

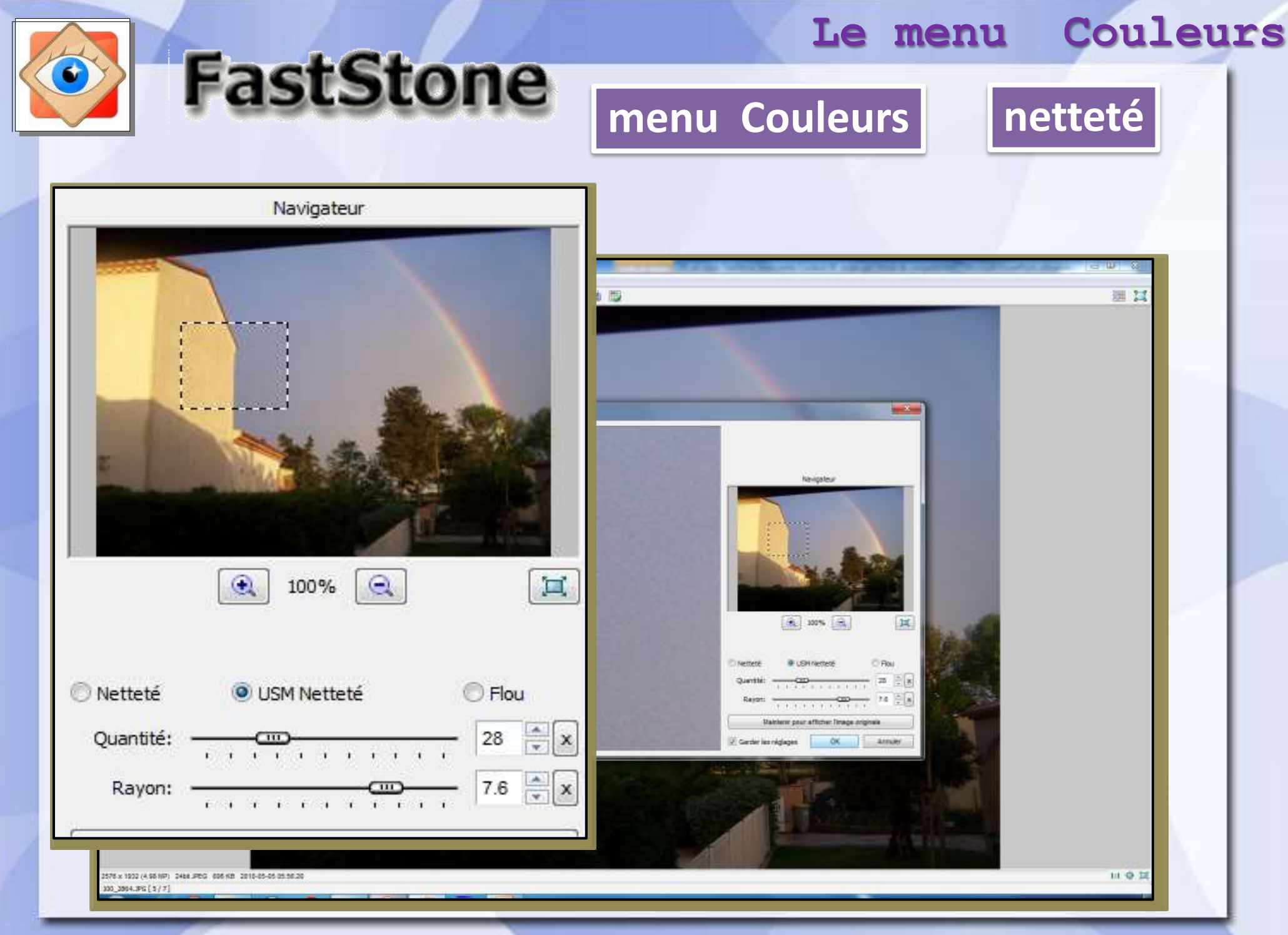

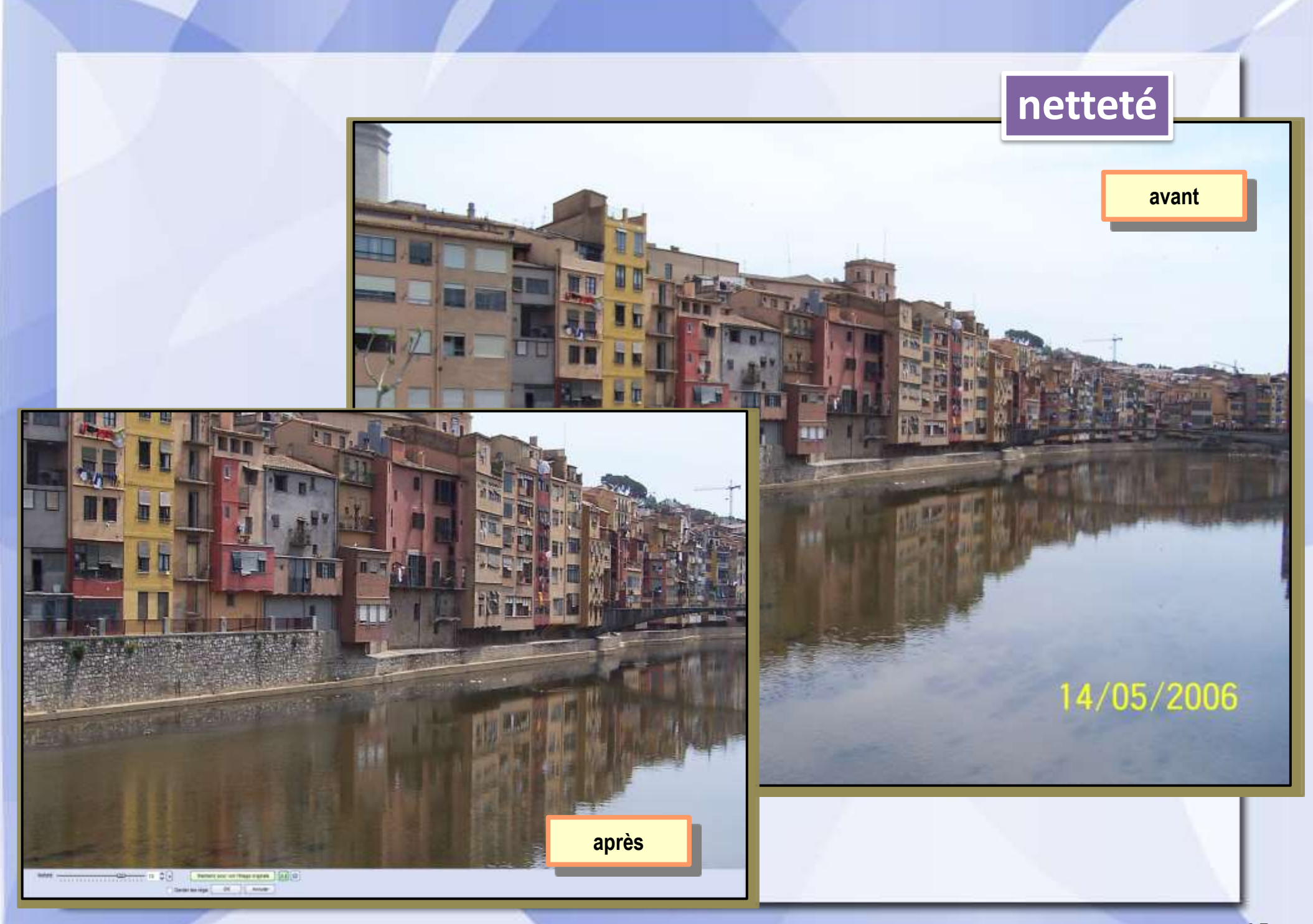

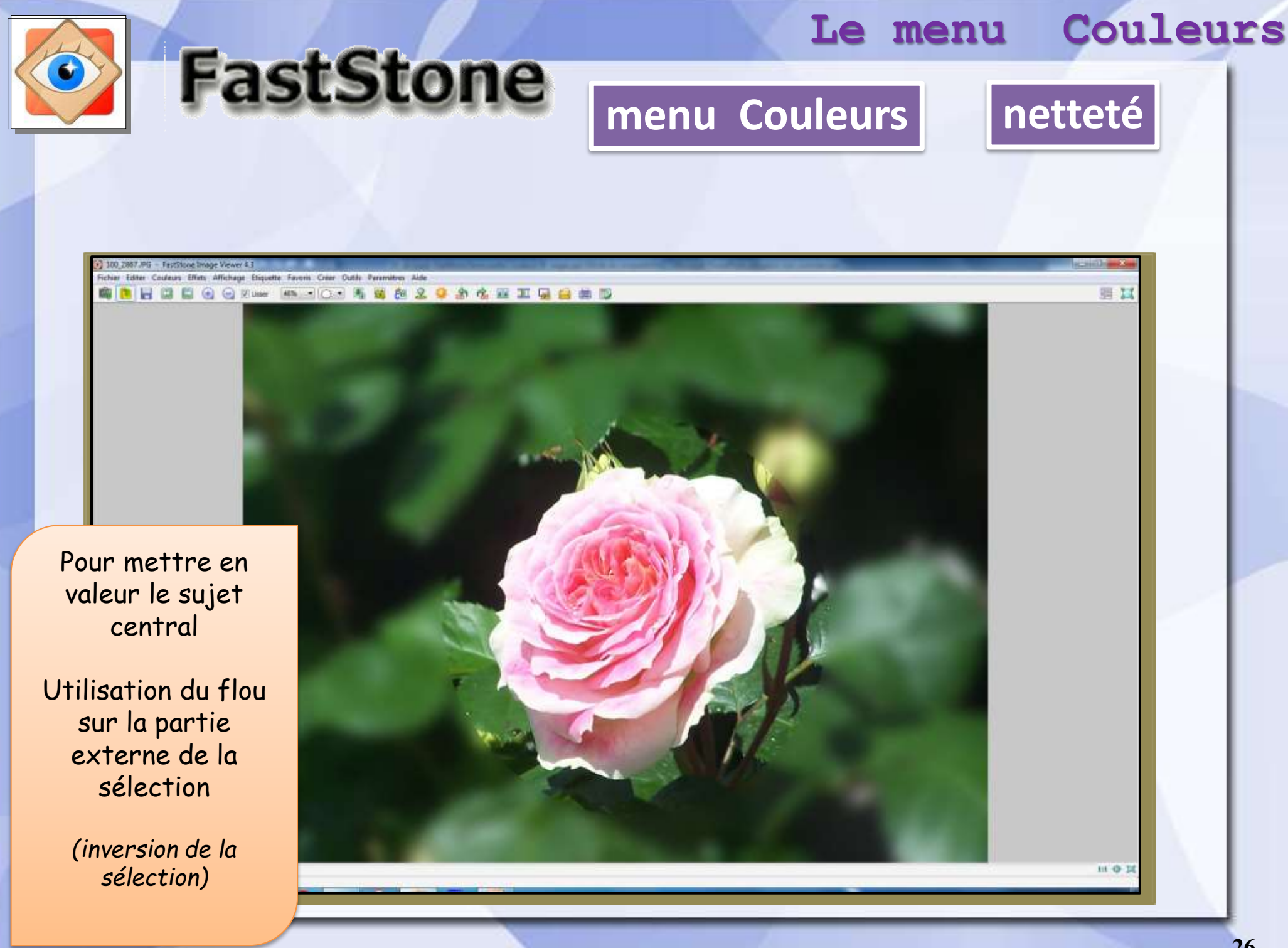

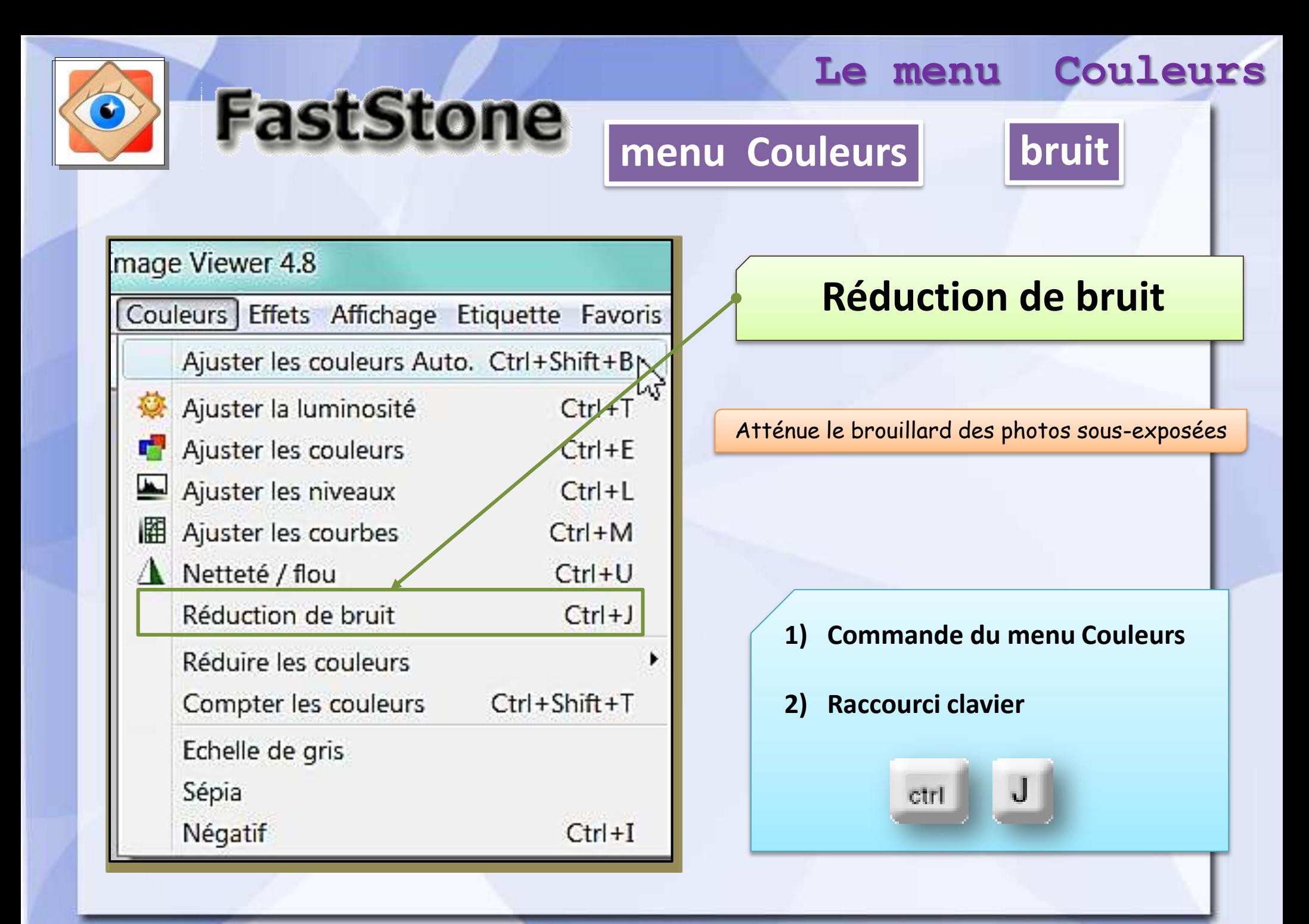

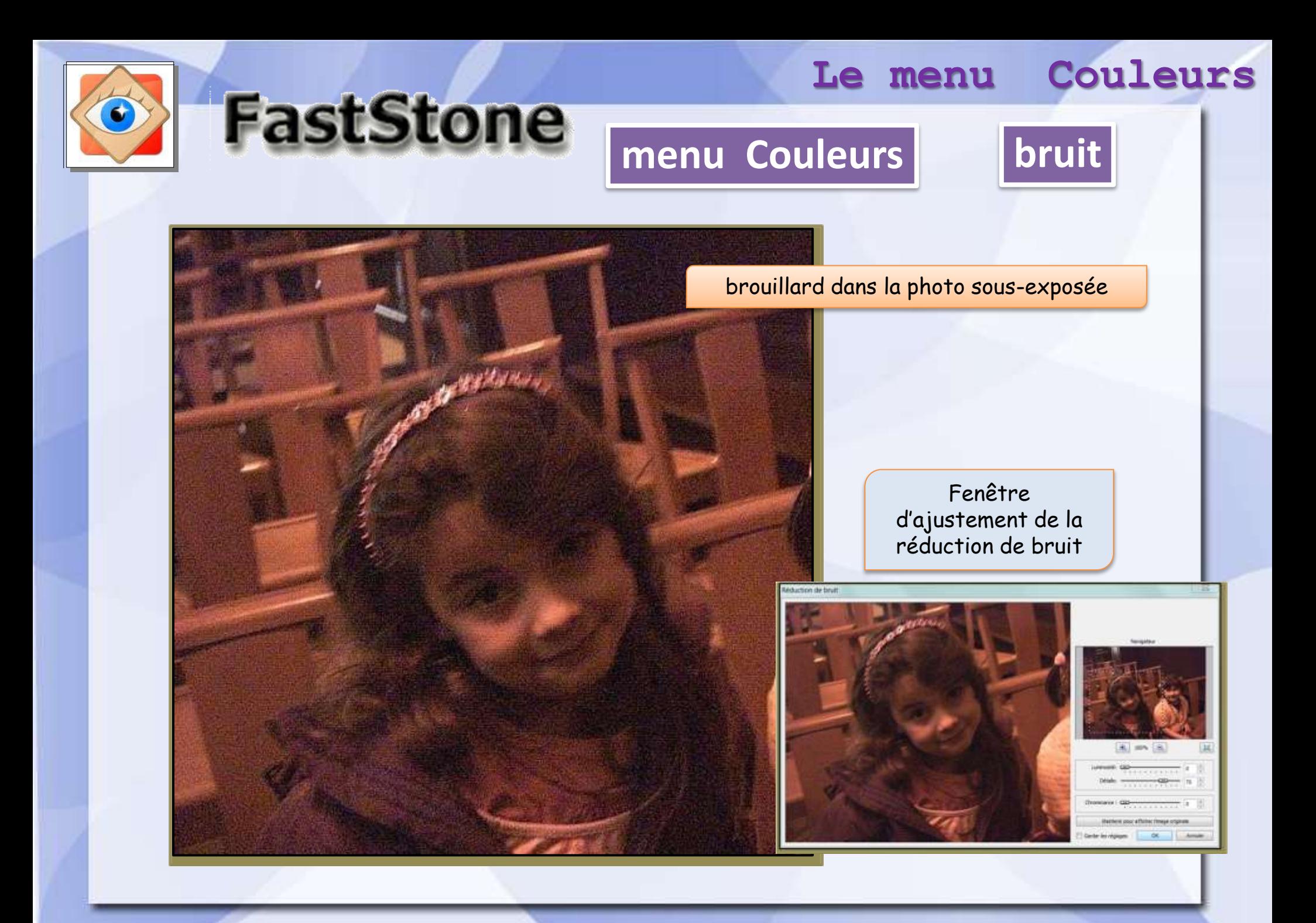

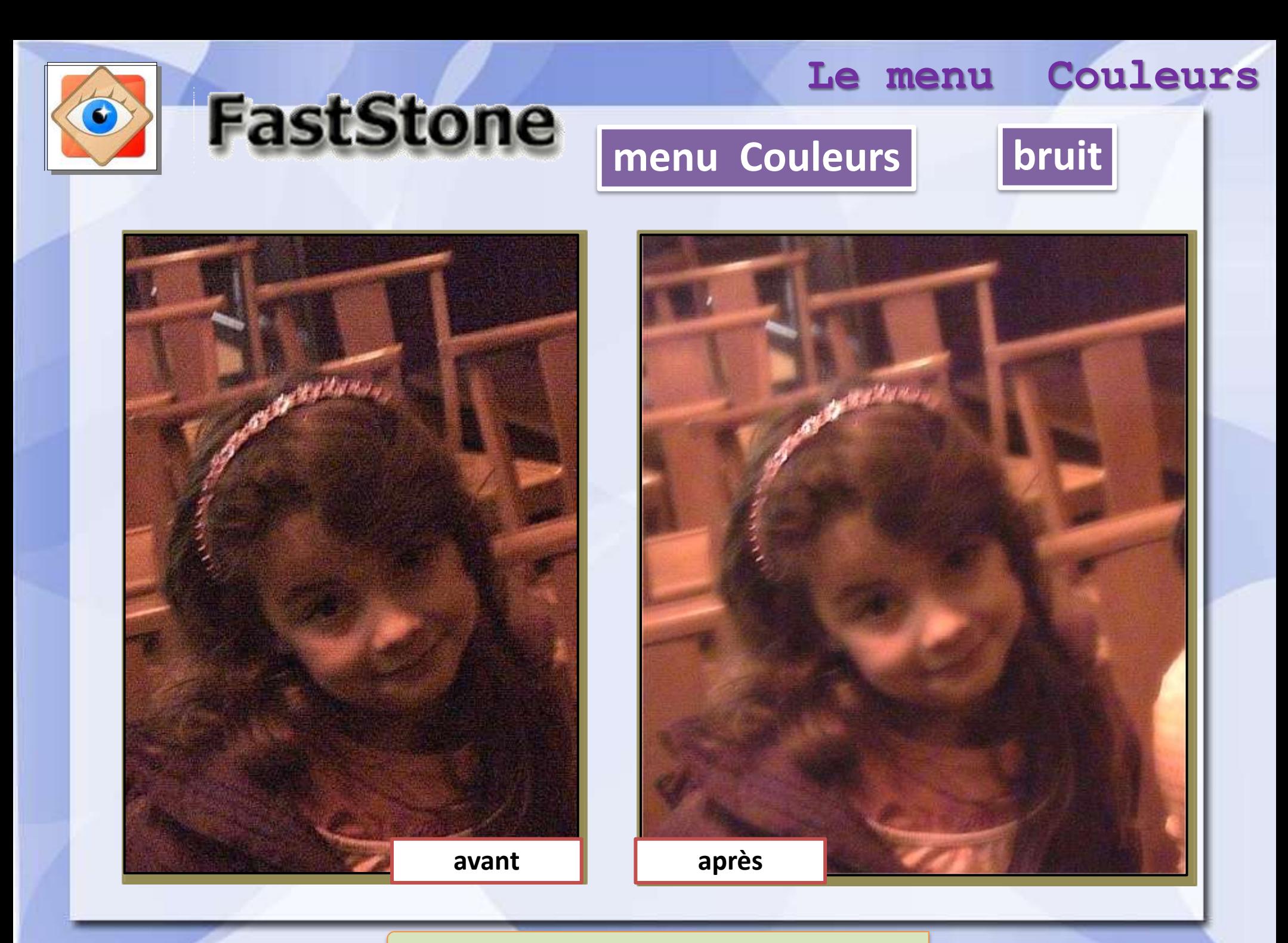

Ne pas attendre de miracle ,,,,,

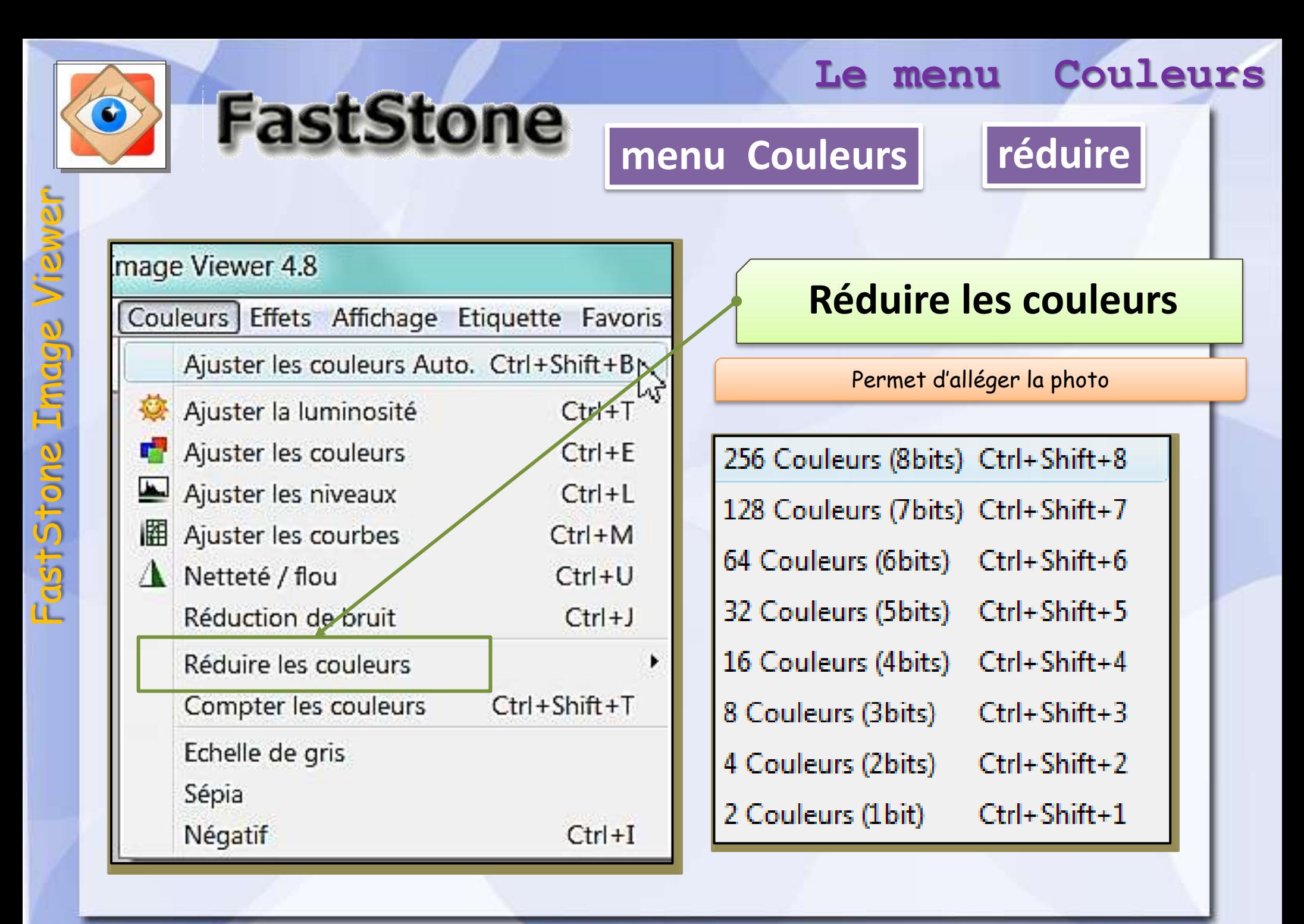

**30**

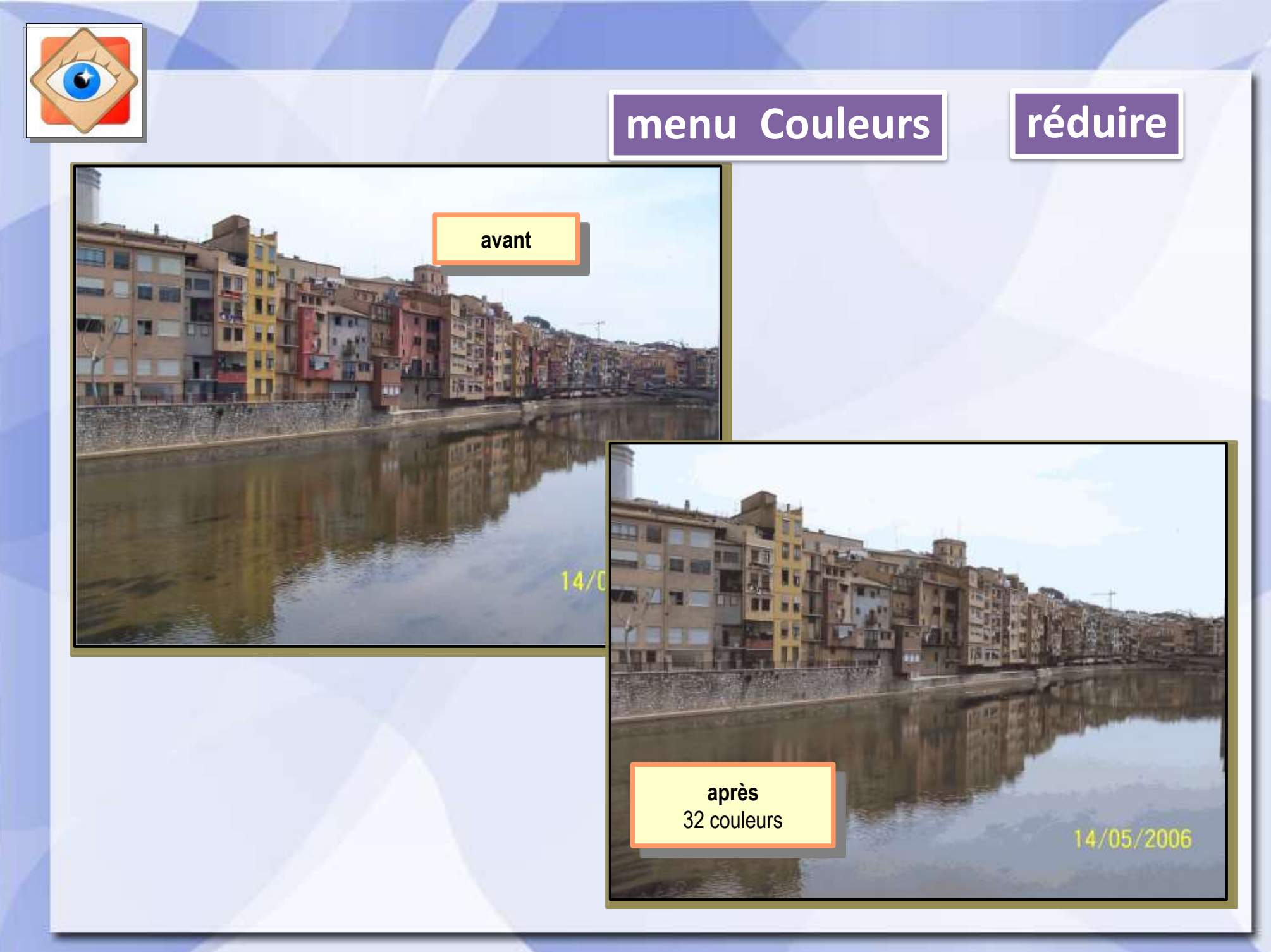

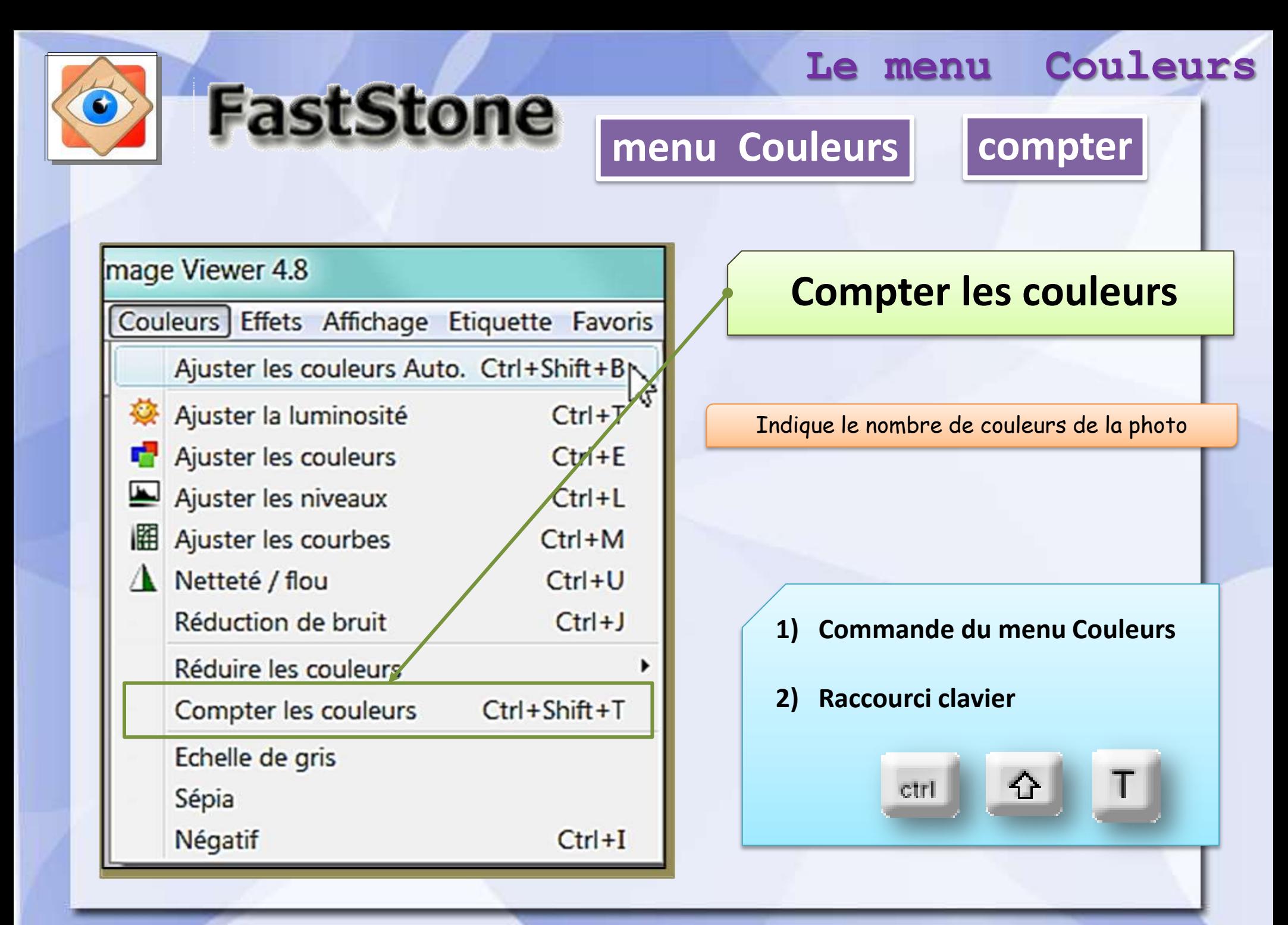

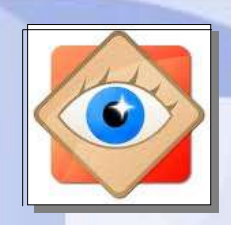

## menu Couleurs

# $\vert$  compter  $\vert$

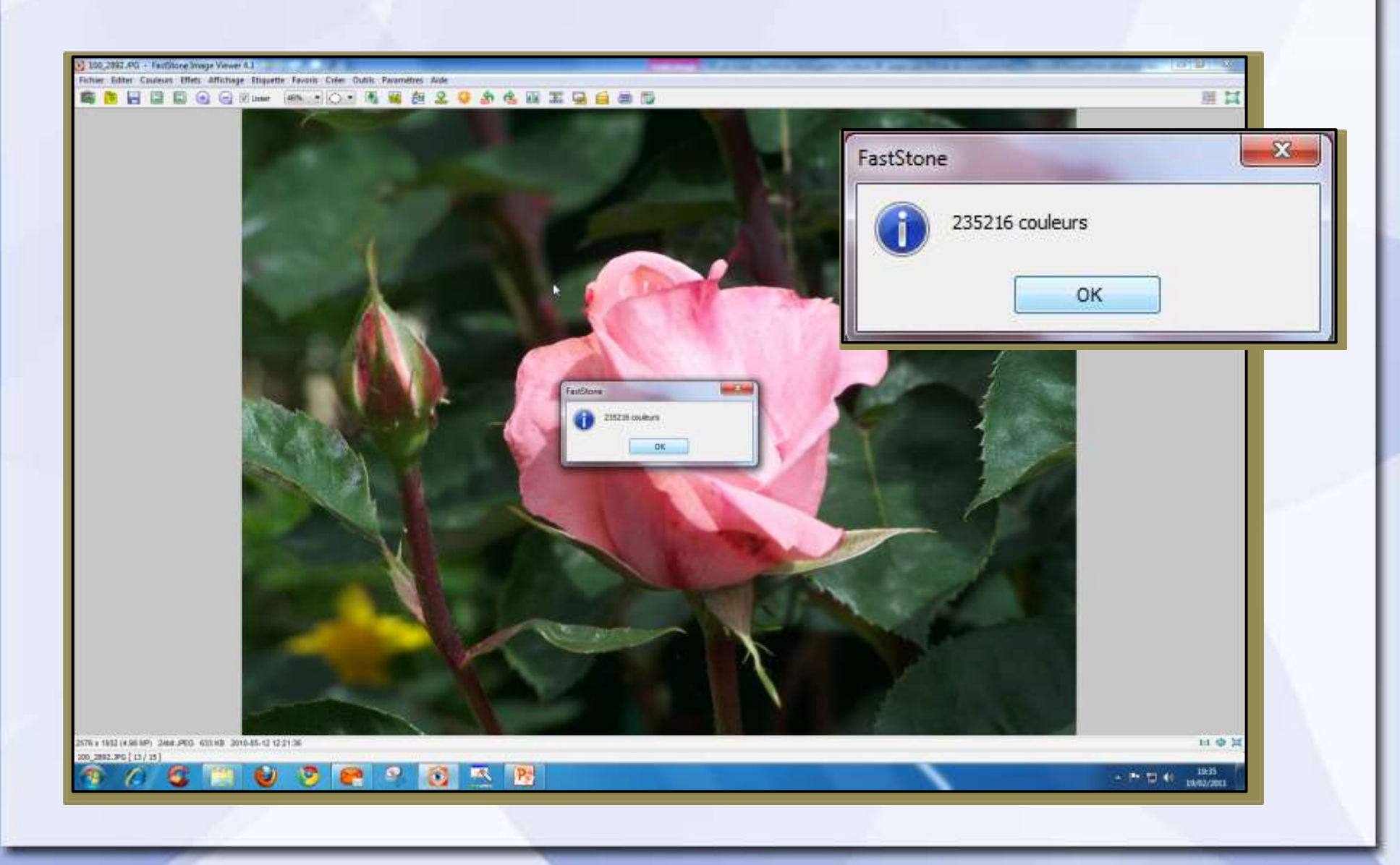

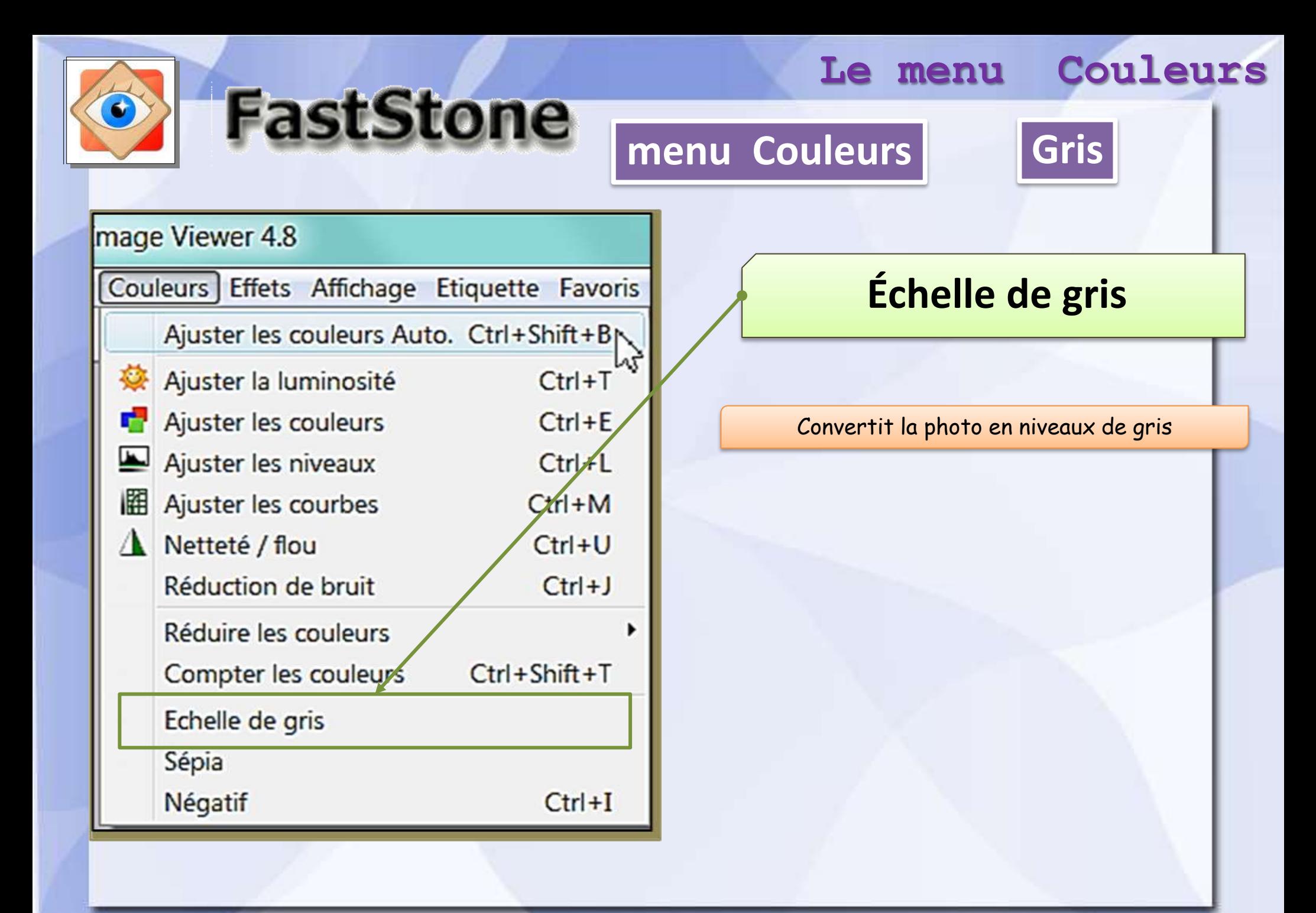

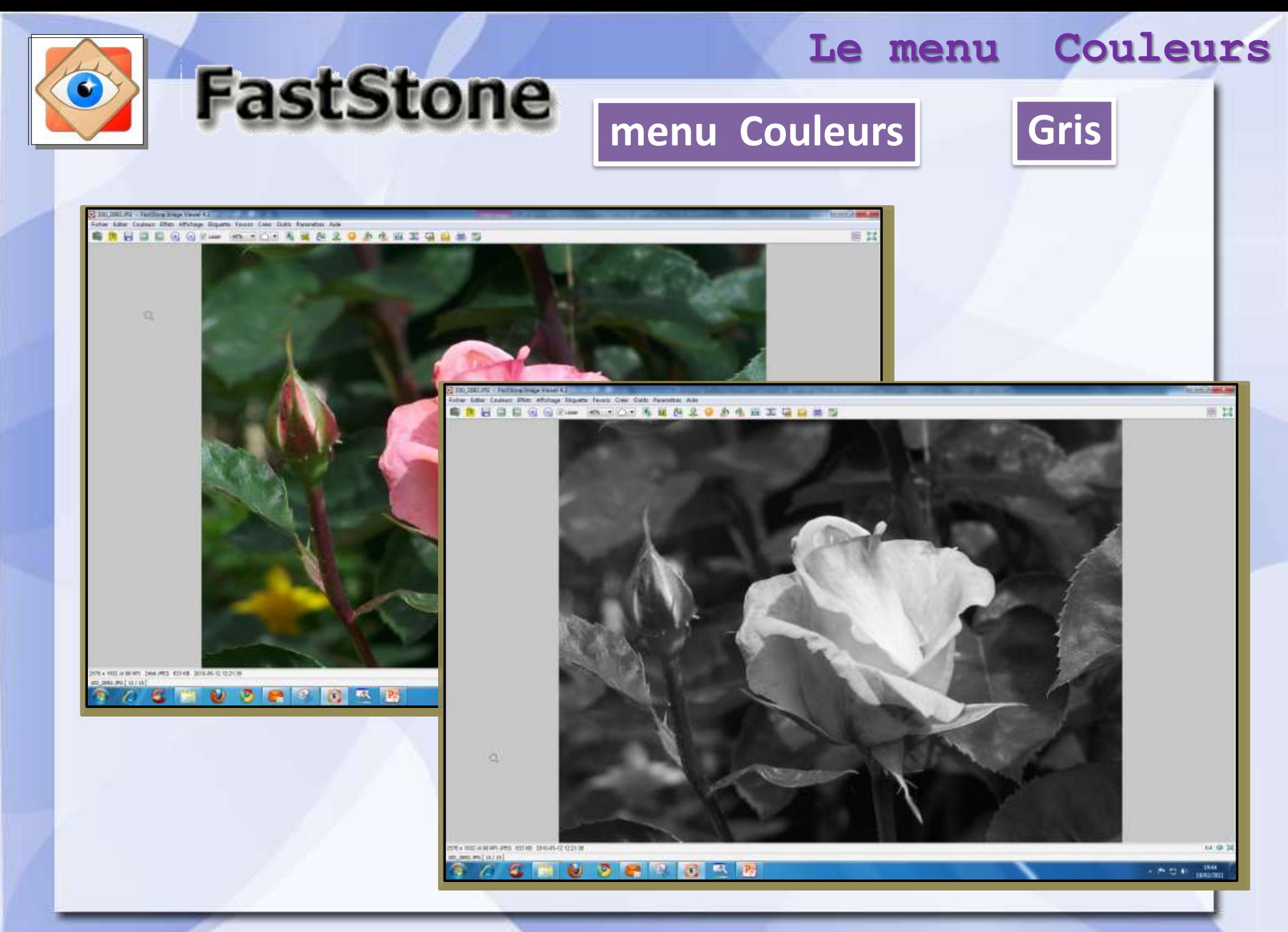

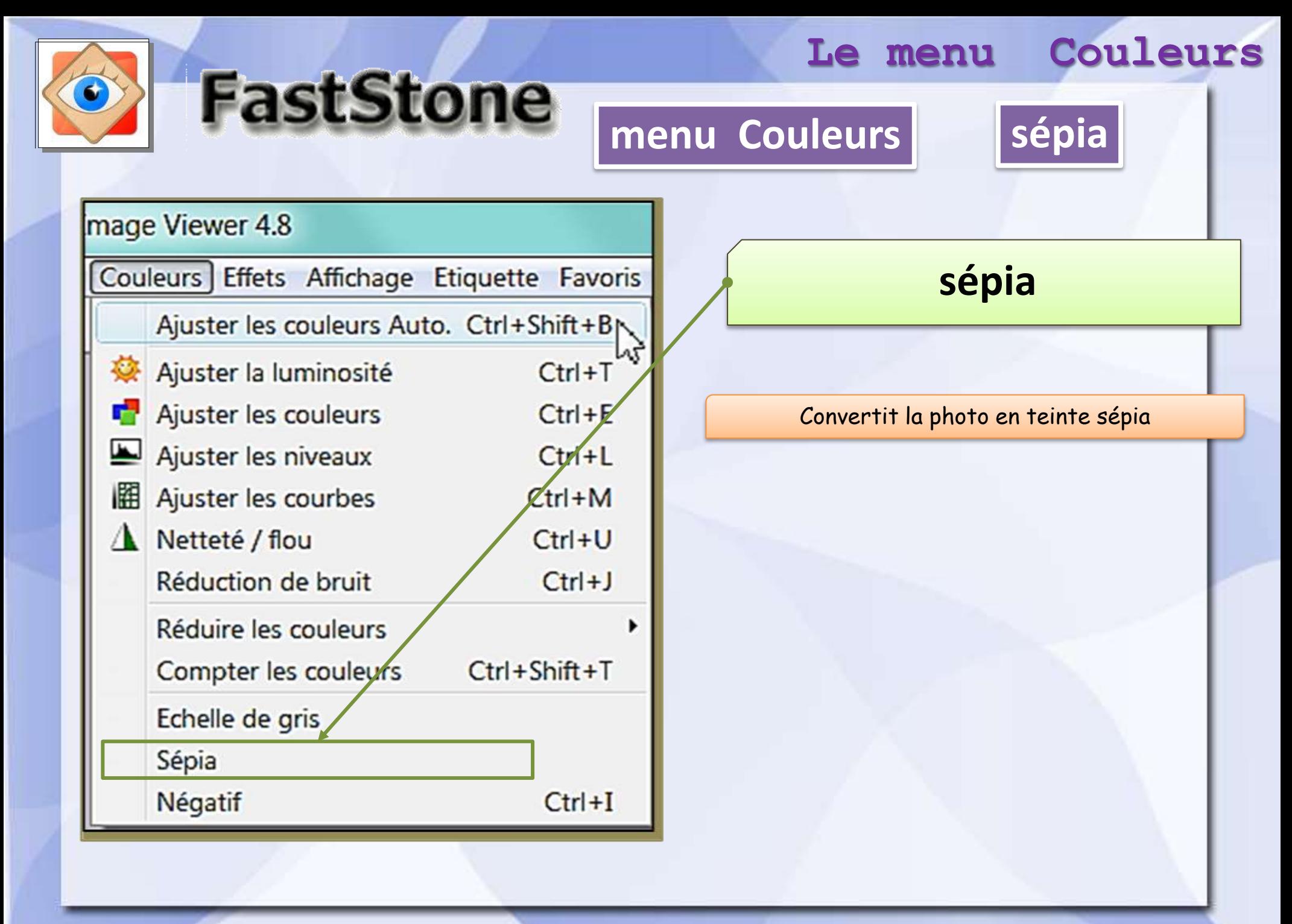

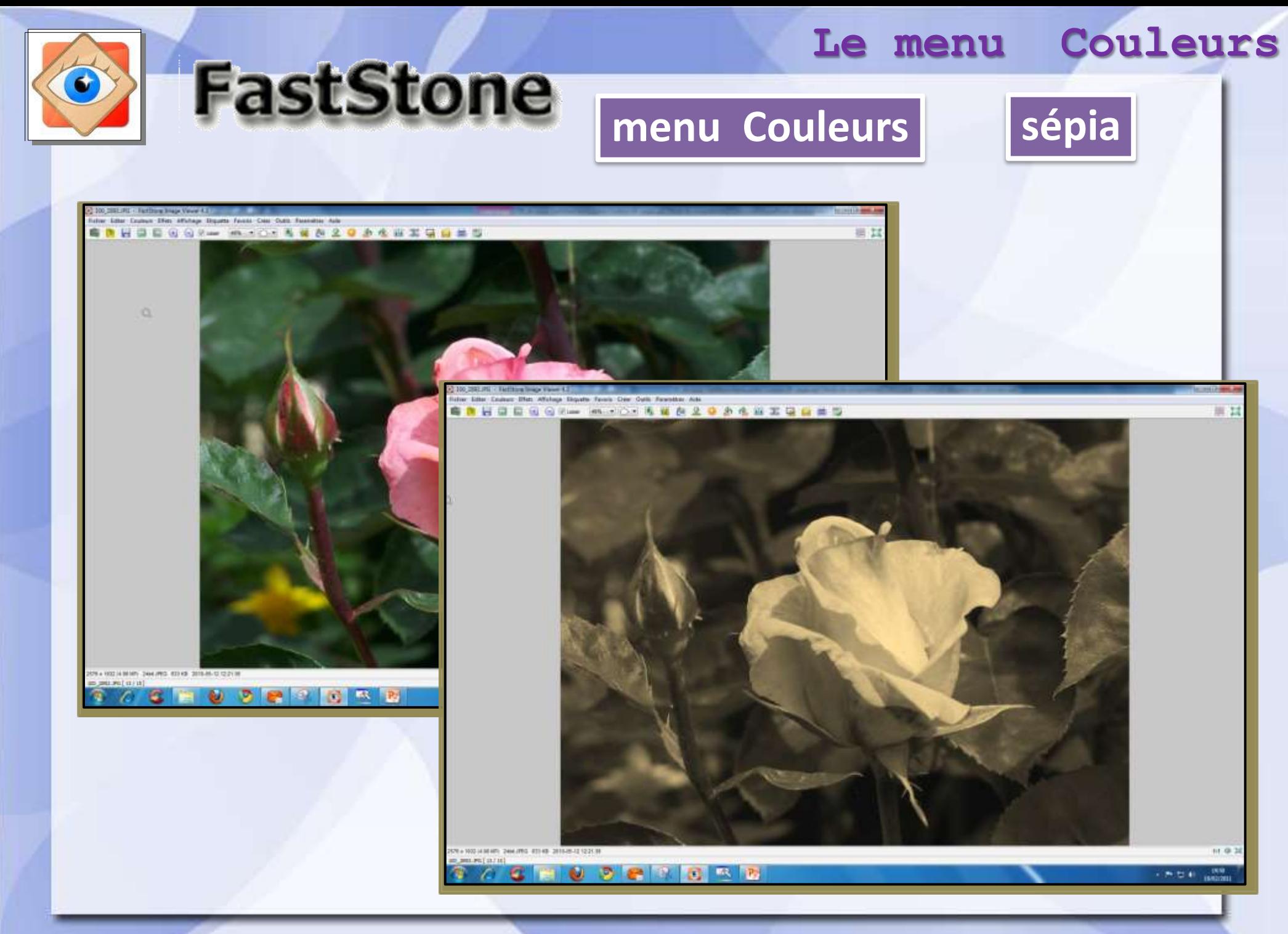

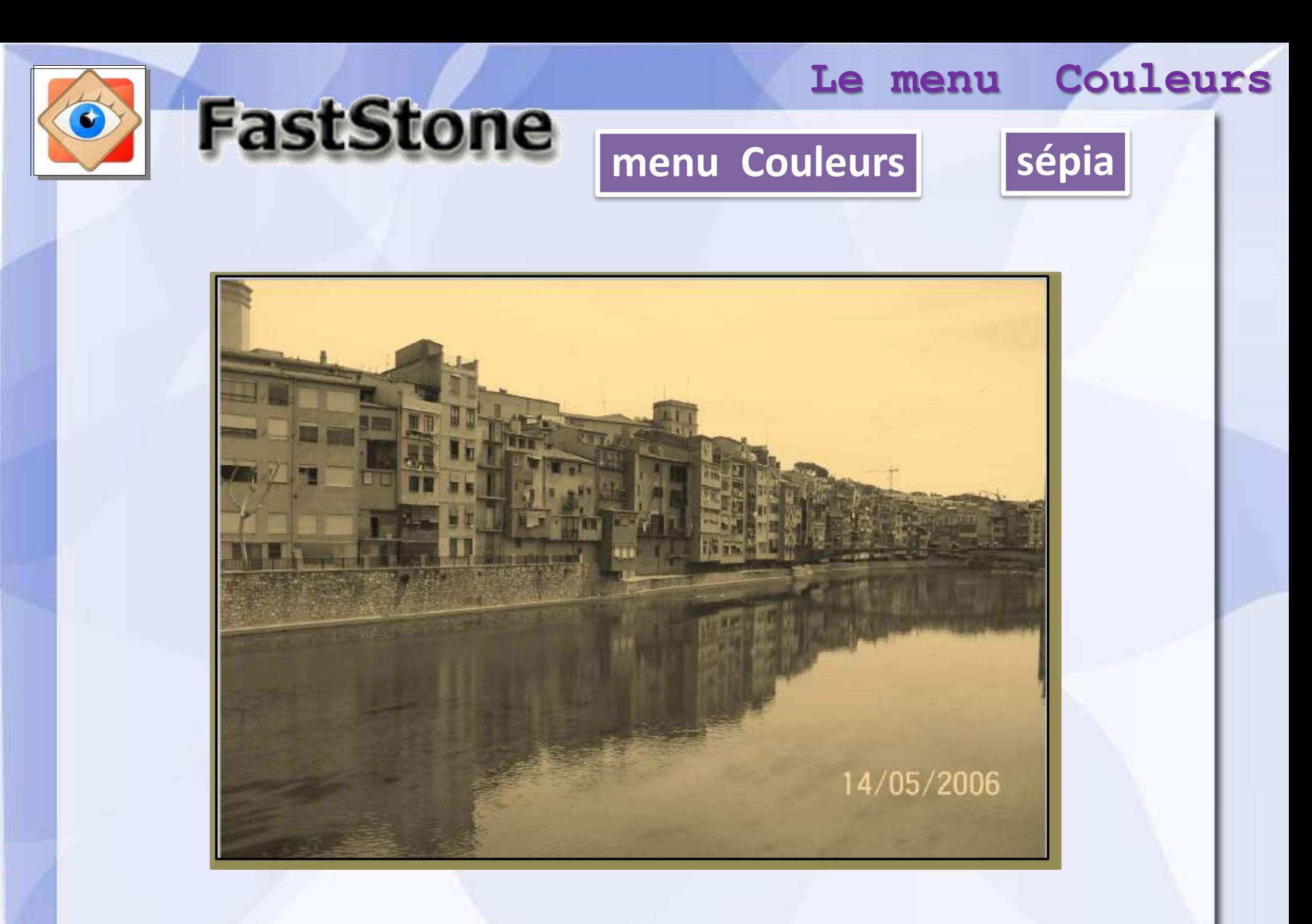

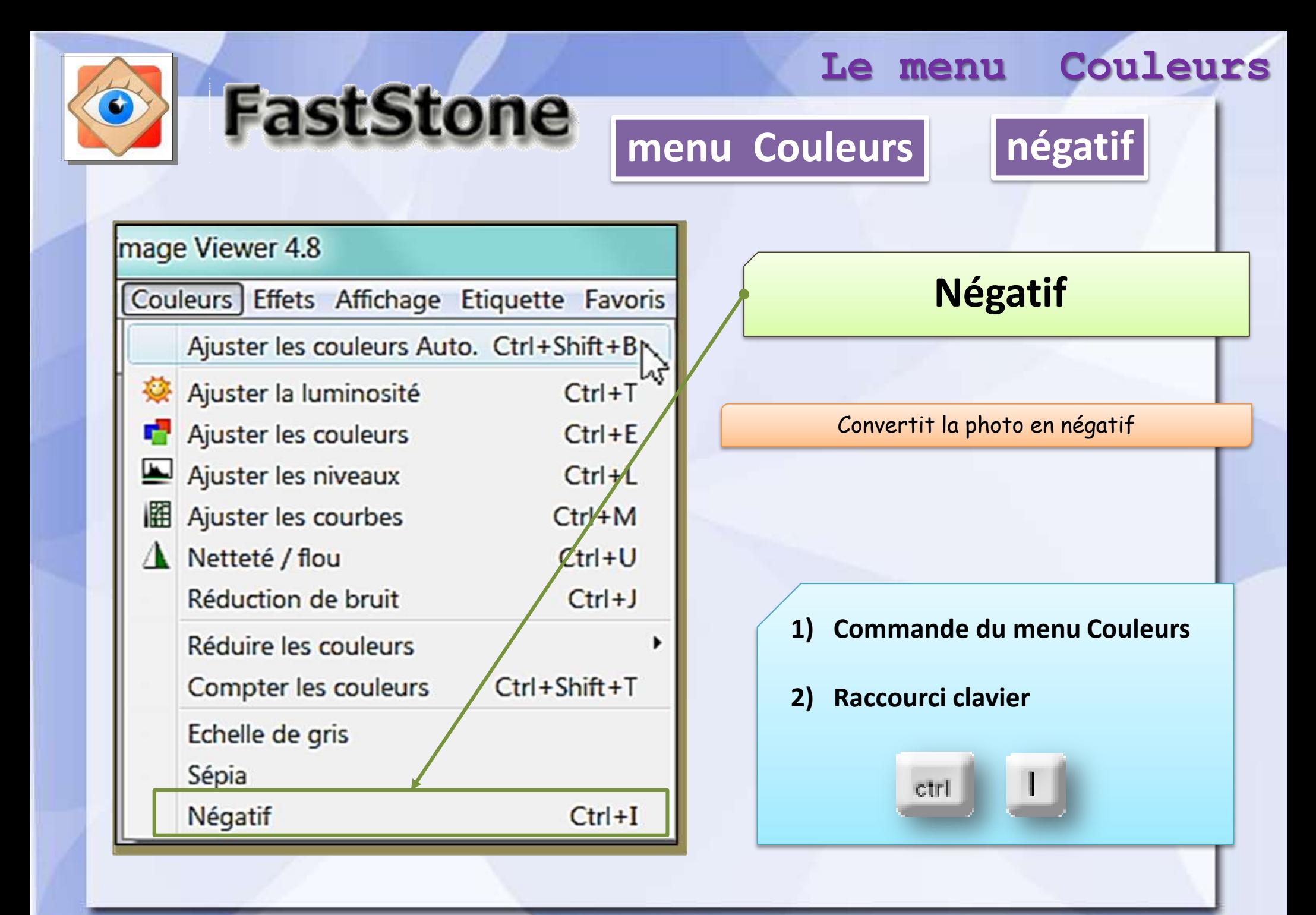

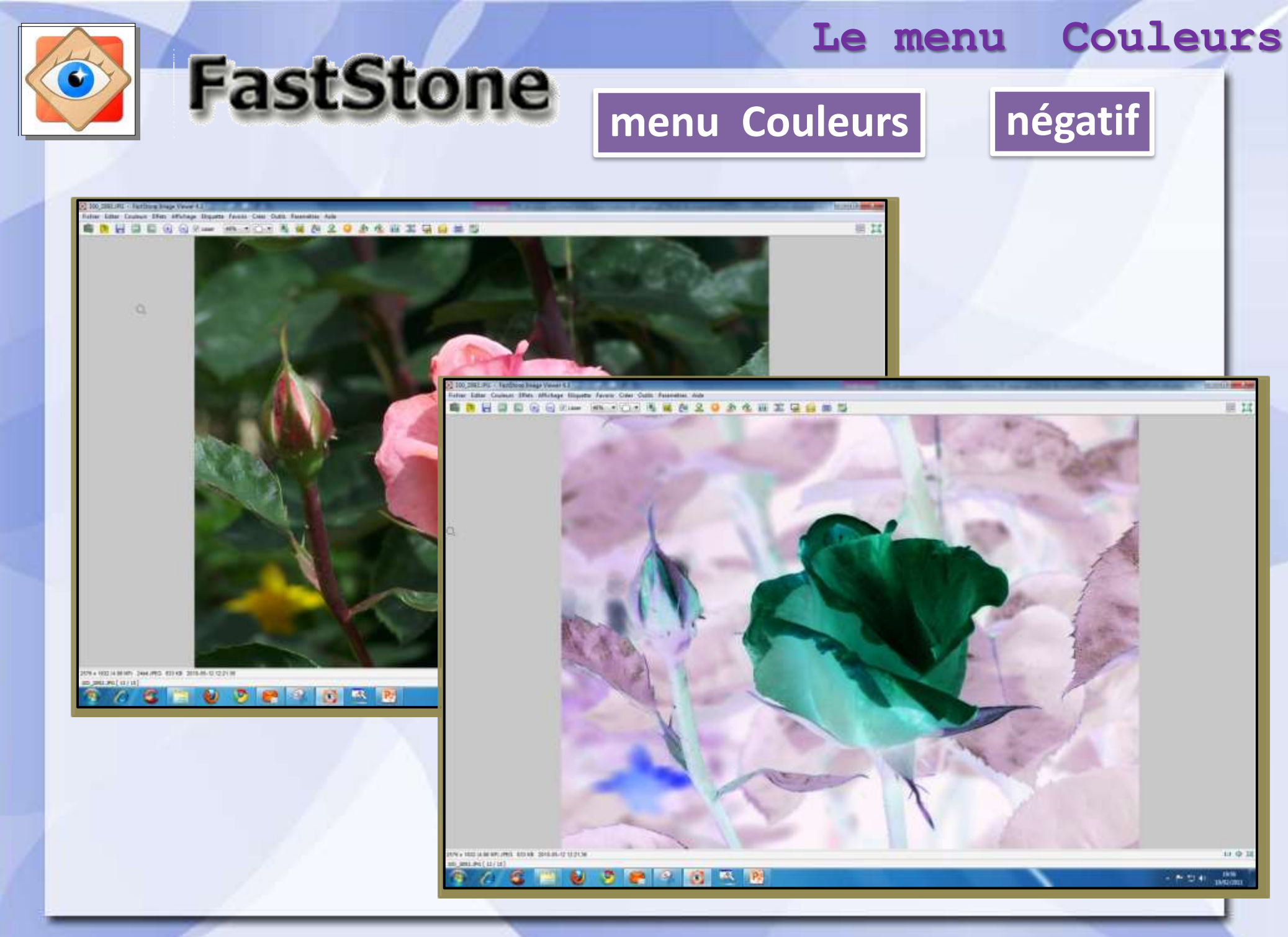

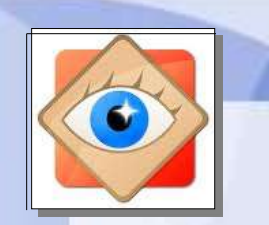

**FastStone** 

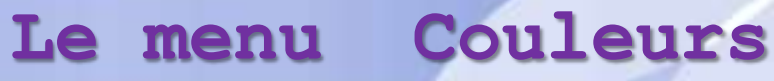

# **menu Couleurs**

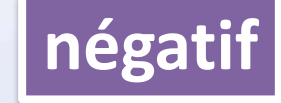

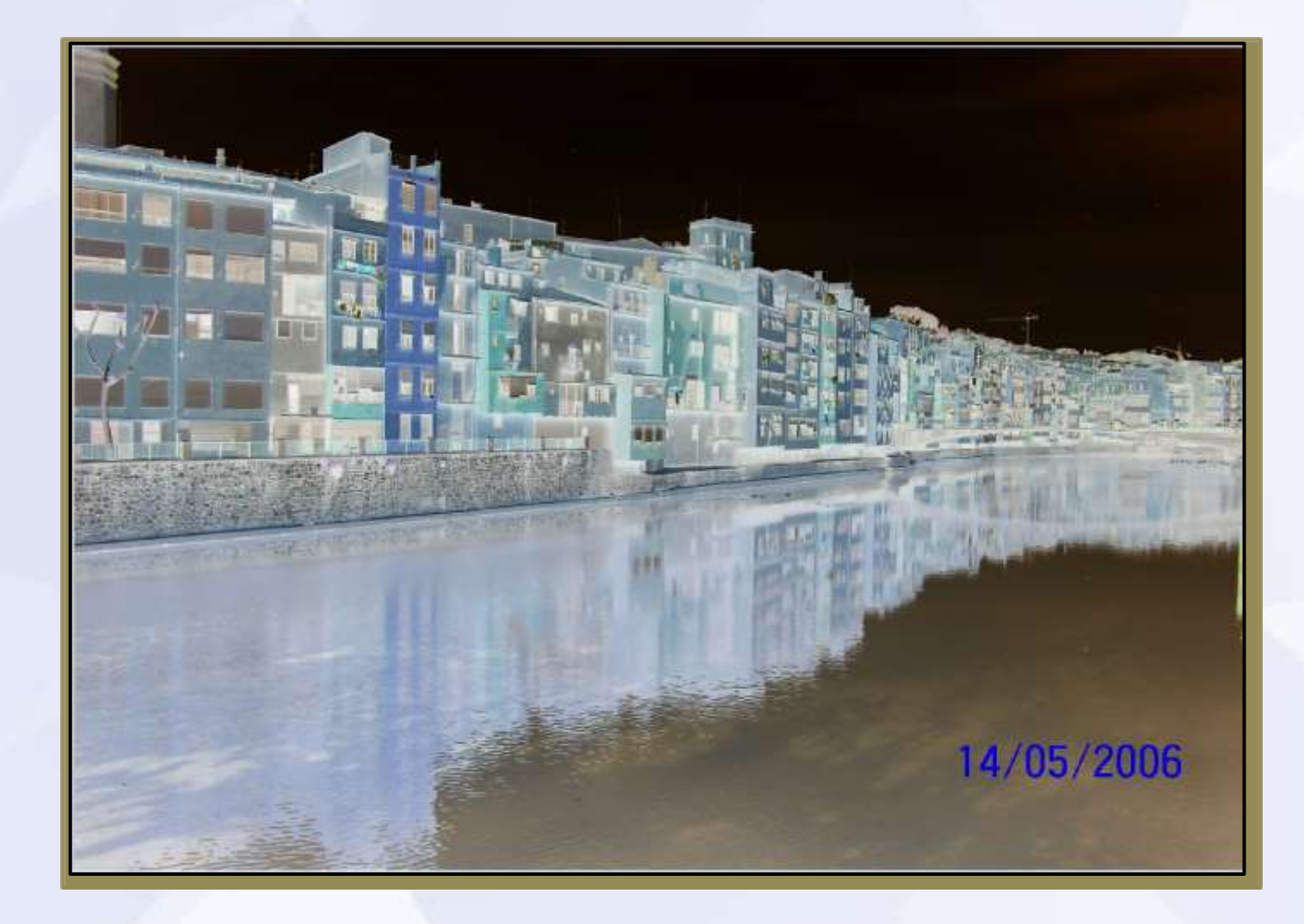